# Instrukcja obsługi sprzętu – model serii dc5700 typu small form factor

Komputer osobisty HP Compaq Business

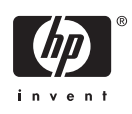

© Copyright 2006 Hewlett-Packard Development Company, L.P. Informacje zawarte w niniejszym dokumencie mogą zostać zmienione bez uprzedzenia.

Microsoft oraz Windows są znakami towarowymi firmy Microsoft Corporation w USA i w innych krajach.

Jedyne warunki gwarancji na produkty i usługi firmy HP są ujęte w odpowiednich informacjach o gwarancji towarzyszących tym produktom i usługom. Żadne inne zobowiązania czy postanowienia nie mogą zostać uznane za równoznaczne z udzieleniem jakichkolwiek dodatkowych gwarancji. Firma HP nie ponosi odpowiedzialności za błędy techniczne lub wydawnicze, jakie mogą wystąpić w tekście.

Niniejszy dokument zawiera prawnie zastrzeżone informacje, które są chronione prawami autorskimi. Żadna część tego dokumentu nie może być kopiowana, reprodukowana ani tłumaczona na inny język bez uprzedniej pisemnej zgody firmy Hewlett-Packard.

#### **Instrukcja obsługi sprzętu**

Komputer osobisty HP Compaq Business

Model serii dc5700 typu small form factor

Wydanie pierwsze (październik 2006)

Numer katalogowy dokumentu: 433186-241

## **Informacje o podręczniku**

Ten podręcznik zawiera podstawowe informacje na temat rozbudowy tego modelu komputera.

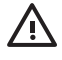

**OSTRZEŻENIE!** Tak oznaczane są zalecenia, których nieprzestrzeganie może doprowadzić do obrażeń ciała lub śmierci.

**OSTROŻNIE** Tak oznaczane są zalecenia, których nieprzestrzeganie może doprowadzić do uszkodzenia sprzętu lub utraty danych.

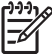

**Uwaga** Tak oznaczane są ważne informacje uzupełniające.

# **Spis treści**

#### 1 Elementy produktu

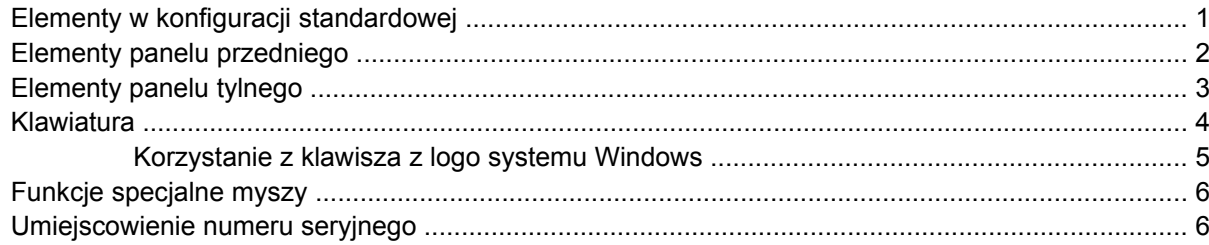

### 2 Rozbudowa komputera

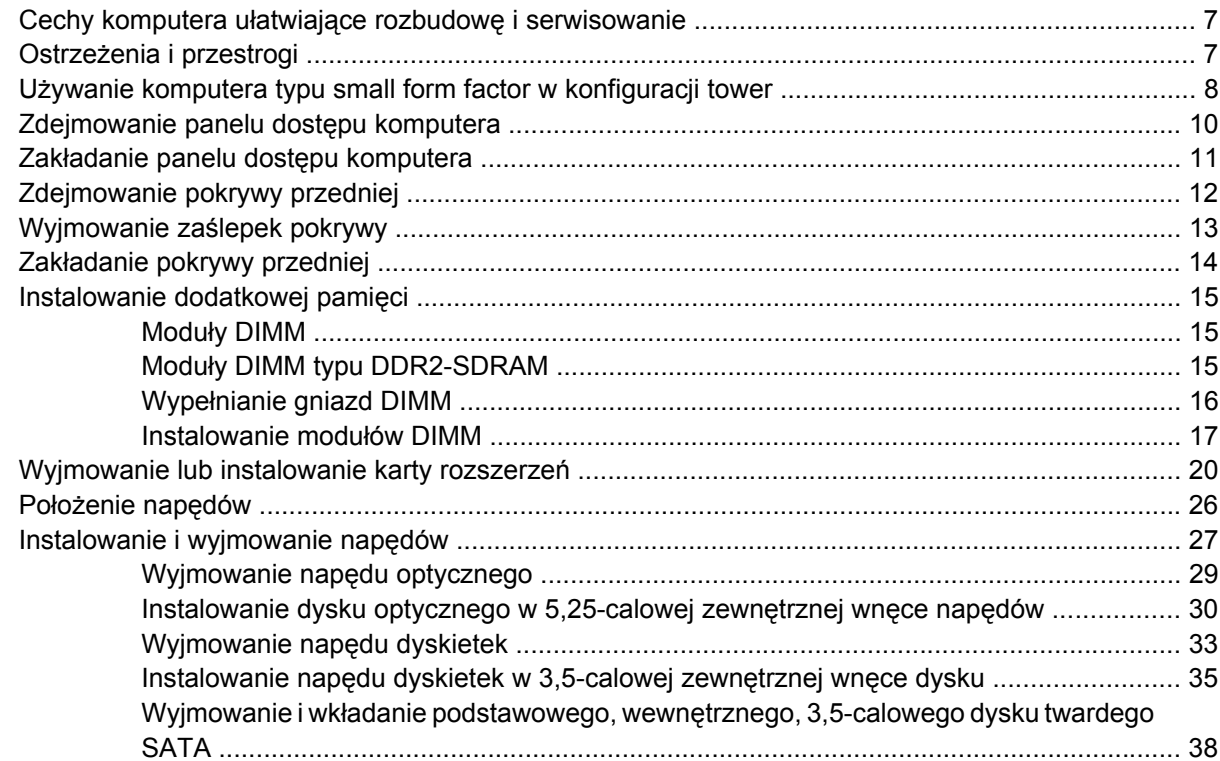

## Załącznik A Specyfikacje

## Załącznik B Wymiana baterii

### Załącznik C Zewnętrzne urządzenia zabezpieczające

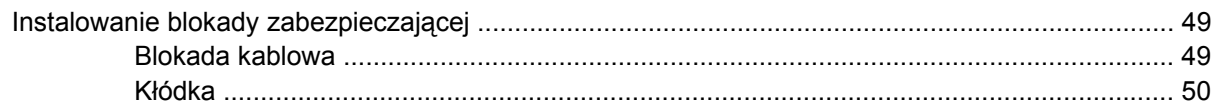

## Załącznik D Wyładowania elektrostatyczne

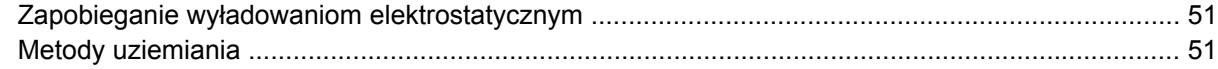

#### Załącznik E Zalecenia dotyczące pracy komputera, rutynowa pielęgnacja i przygotowywanie komputera do transportu

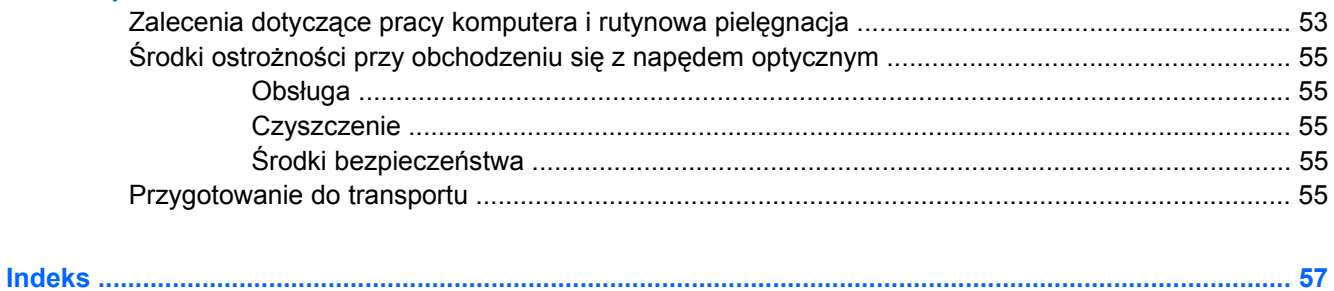

# <span id="page-6-0"></span>**1 Elementy produktu**

# **Elementy w konfiguracji standardowej**

Elementy komputera HP Compaq typu small form factor różnią się w zależności od modelu. Pełną listę sprzętu i oprogramowania zainstalowanego w komputerze można uzyskać, uruchamiając narzędzie diagnostyczne (dołączone tylko do niektórych modeli komputera). Instrukcje dotyczące używania tego narzędzia znajdują się w *Podręczniku rozwiązywania problemów* na dysku CD *Dokumentacja i diagnostyka*.

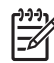

**Uwaga** Komputer typu small form factor może też być używany w konfiguracji tower (wieża). Więcej informacji na ten temat znajduje się w części Uż[ywanie komputera typu small form factor](#page-13-0) [w konfiguracji tower](#page-13-0) tego podręcznika.

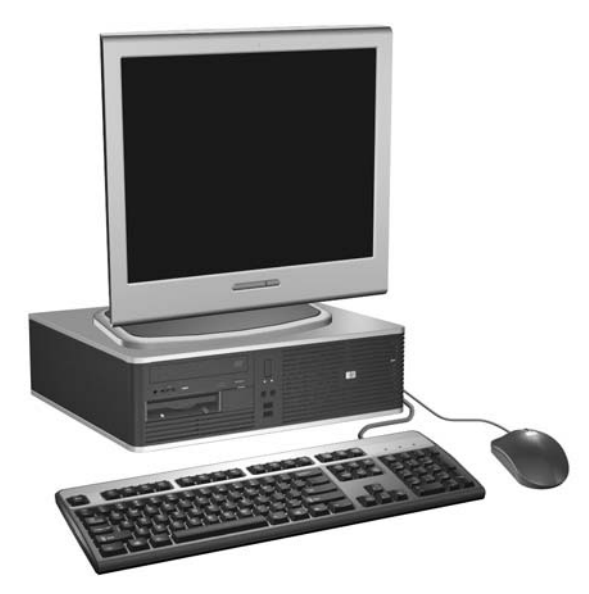

**Rysunek 1-1** Konfiguracja komputera typu small form factor

## <span id="page-7-0"></span>**Elementy panelu przedniego**

Konfiguracja napędów różni się w zależności od modelu.

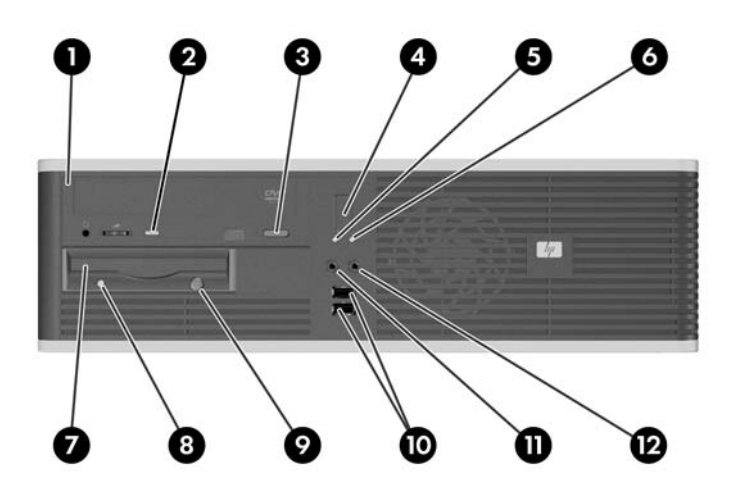

#### **Tabela 1-1** Elementy panelu przedniego

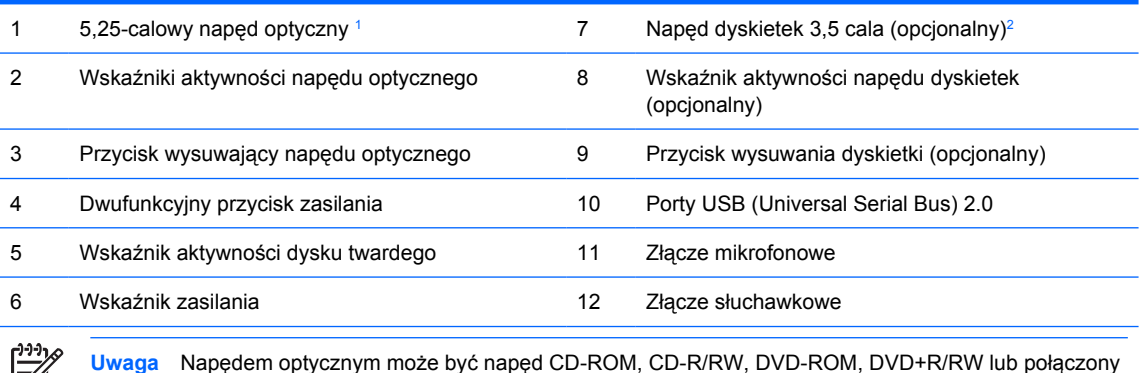

 $\mathbb{E}$ napęd CD-RW/DVD.

> Zazwyczaj wskaźnik zasilania świeci na zielono, gdy zasilanie jest włączone. Jeżeli miga na czerwono, oznacza to, że wystąpił problem z komputerem i jest wyświetlany kod diagnostyczny. Interpretacja kodu znajduje się w *Podręczniku rozwiązywania problemów* na dysku CD *Dokumentacja i diagnostyka*.

- <sup>1</sup> W niektórych modelach wnęka 5,25-calowa jest zasłonięta przy użyciu zaślepki napędu.
- <sup>2</sup> W niektórych modelach wnęka 3,5-calowa jest zasłonięta przy użyciu zaślepki napędu. Dostępny jest opcjonalny czytnik kart firmy HP, który można zainstalować w tej wnęce. W tej wnęce można również zainstalować drugi dysk twardy SATA.

## <span id="page-8-0"></span>**Elementy panelu tylnego**

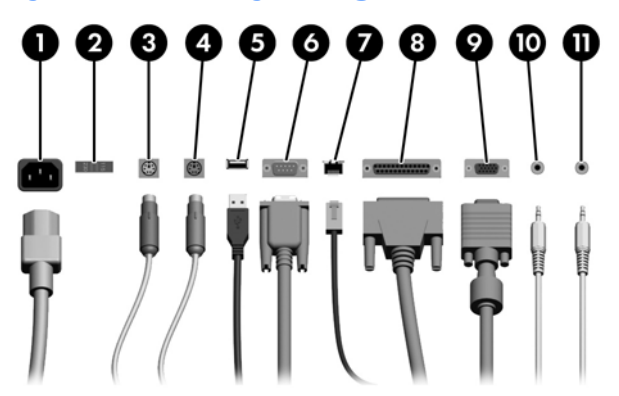

#### **Tabela 1-2** Elementy panelu tylnego

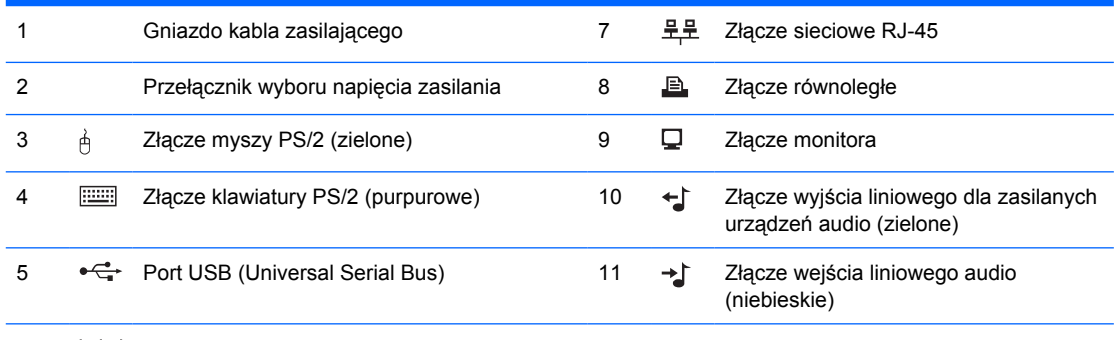

#### 6 lOIOI Złącze szeregowe

**Uwaga** Układ i liczba złączy różnią się w zależności od modelu komputera.

Jeżeli zainstalowana jest karta graficzna typu PCI, to złącza na karcie i na płycie głównej mogą być używane jednocześnie. Aby możliwe było korzystanie z obydwu złączy, konieczna może być zmiana pewnych ustawień w programie Computer Setup. Informacje o funkcji Boot Order (Kolejność rozruchu) znajdują się w *Podręczniku do programu Computer Setup (F10)* na dysku CD *Dokumentacja i diagnostyka*.

Złącza wejścia i wyjścia liniowego audio można przystosować do działania jako złącza wejścia liniowe, wyjścia liniowe lub złącza mikrofonowe przez kliknięcie ikony programu Realtek HD Audio Manager (czerwony mikrofon) na pasku zadań lub kliknięcie pozycji Realtek w Panelu sterowania systemu i wybranie przycisku Retasking Enable (Zmiana przeznaczenia).

# <span id="page-9-0"></span>**Klawiatura**

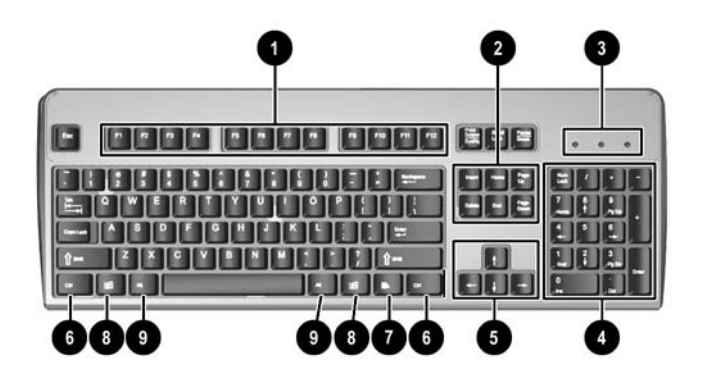

#### **Tabela 1-3** Elementy klawiatury

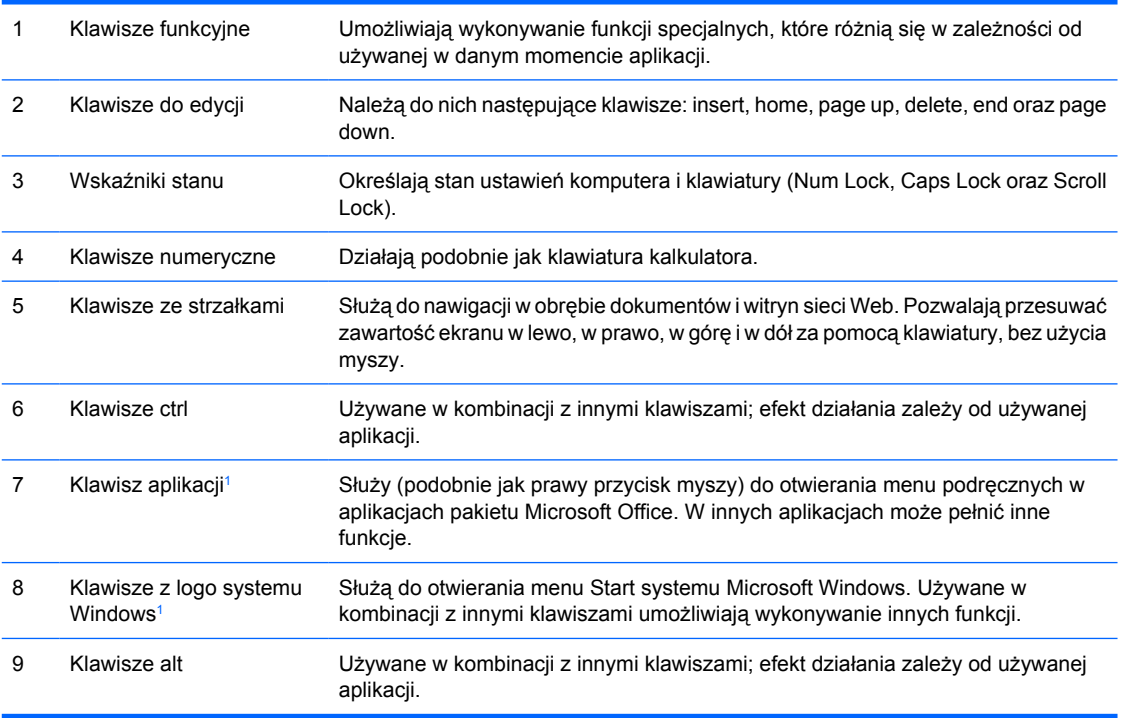

<sup>1</sup> Klawisze dostępne w wybranych regionach geograficznych.

## <span id="page-10-0"></span>**Korzystanie z klawisza z logo systemu Windows**

Klawisz z logo systemu Windows, używany w kombinacji z innymi klawiszami, umożliwia wykonywanie określonych funkcji dostępnych w systemie operacyjnym Windows. Umiejscowienie klawisza z logo systemu Windows przedstawiono w części [Klawiatura.](#page-9-0)

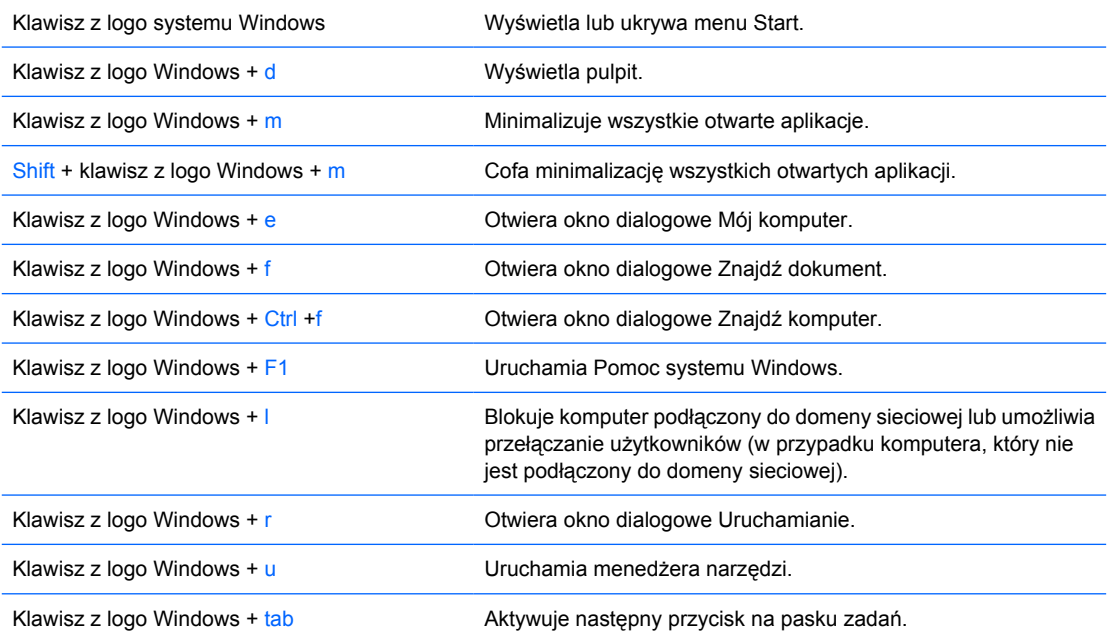

# <span id="page-11-0"></span>**Funkcje specjalne myszy**

Większość aplikacji można obsługiwać za pomocą myszy. Funkcje przypisane do poszczególnych przycisków myszy zależą od używanej aplikacji.

## **Umiejscowienie numeru seryjnego**

Każdemu komputerowi nadano unikatowy numer seryjny oraz numer identyfikacyjny produktu, które znajdują się z lewej strony komputera. Numery te należy przygotować przed skontaktowaniem się z punktem serwisowym.

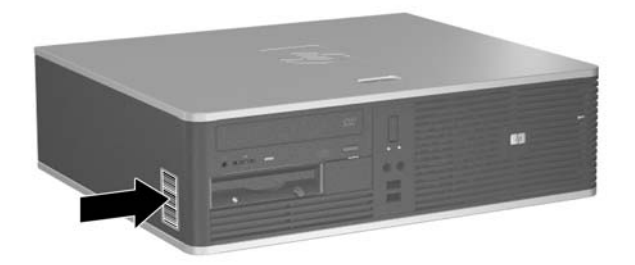

**Rysunek 1-2** Położenie numeru seryjnego i numeru identyfikacyjnego produktu

# <span id="page-12-0"></span>**2 Rozbudowa komputera**

# **Cechy komputera ułatwiające rozbudowę i serwisowanie**

Budowa komputera ułatwia jego rozbudowę i serwisowanie. Do przeprowadzenia większości procedur instalacyjnych opisanych w tym rozdziale nie są wymagane żadne narzędzia.

## **Ostrzeżenia i przestrogi**

Przed przystąpieniem do rozbudowy komputera należy uważnie przeczytać wszystkie instrukcje, przestrogi i ostrzeżenia zawarte w tym podręczniku.

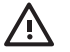

**OSTRZEŻENIE!** Ze względu na ryzyko odniesienia obrażeń ciała w wyniku porażenia prądem lub kontaktu z gorącymi elementami lub ryzyko wzniecenia pożaru:

Przed dotknięciem podzespołów komputera należy odłączyć kabel zasilający od gniazda sieci elektrycznej i poczekać na obniżenie temperatury elementów wewnętrznych.

Nie należy podłączać złączy telekomunikacyjnych lub telefonicznych do gniazda karty sieciowej (NIC).

Nie wolno w żaden sposób blokować połączenia zerującego we wtyczce kabla zasilającego. Połączenie zerujące pełni bardzo ważną funkcję zabezpieczającą.

Kabel zasilający należy podłączyć do uziemionego gniazda sieci elektrycznej, znajdującego się w łatwo dostępnym miejscu.

Aby zmniejszyć ryzyko poważnych urazów, należy przeczytać *Podręcznik bezpieczeństwa i wygody pracy*. Opisana w nim została prawidłowa organizacja pracy, pozycja przy pracy oraz zalecane sposoby pracy i ochrony zdrowia użytkowników komputerów, jak również ważne informacje na temat zasad bezpieczeństwa obsługi urządzeń elektrycznych i mechanicznych. Podręcznik ten znajduje się w sieci Web pod adresem <http://www.hp.com/ergo>oraz na dysku CD *Dokumentacja i diagnostyka*.

**OSTROŻNIE** Wyładowania elektrostatyczne mogą uszkodzić elektroniczne elementy komputera lub jego urządzenia dodatkowe. Przed przystąpieniem do wykonywania opisanych poniżej czynności należy pozbyć się nagromadzonych ładunków elektrostatycznych, dotykając uziemionego metalowego przedmiotu. Więcej informacji na ten temat znajduje się w dodatku D, zatytułowanym Wył[adowania elektrostatyczne](#page-56-0).

Gdy komputer jest podłączony do źródła prądu przemiennego, napięcie jest zawsze dostarczane do płyty głównej. Aby zapobiec uszkodzeniu wewnętrznych elementów komputera, przed zdjęciem obudowy należy odłączyć kabel zasilający.

## <span id="page-13-0"></span>**Używanie komputera typu small form factor w konfiguracji tower**

Komputera typu small form factor można używać z konfiguracji tower, kupując opcjonalną podstawę wieżową. Płytkę z logo HP z przodu pokrywy można dopasować do konfiguracji biurkowej oraz wieżowej.

- **1.** Usuń/odłącz urządzenia zabezpieczające, uniemożliwiające otwieranie obudowy komputera.
- **2.** Usuń z komputera wszystkie wymienne nośniki, takie jak dyskietki i dyski kompaktowe.
- **3.** Wyłącz prawidłowo komputer (z poziomu systemu operacyjnego), a następnie wyłącz wszystkie podłączone do niego urządzenia zewnętrzne.
- **4.** Odłącz kabel zasilający od gniazda sieci elektrycznej i odłącz wszystkie urządzenia zewnętrzne.

**OSTROŻNIE** Niezależnie od tego, czy komputer jest włączony czy nie, jeśli jest on podłączony do sprawnego gniazda sieci elektrycznej, napięcie jest dostarczane do płyty głównej. Aby zapobiec uszkodzeniu wewnętrznych elementów komputera, należy odłączyć kabel zasilający.

- **5.** Zdejmij panel dostępu komputera.
- **6.** Zdejmij pokrywę przednią.
- **7.** Ściśnij dwa końce klamerki znajdującej się z tyłu płytki z logo (1) i wciśnij klamerkę w kierunku przedniej strony pokrywy (2).
- **8.** Obróć płytkę o 90 stopni (3), następnie pociągnij klamerkę, aby zablokować płytkę w odpowiednim miejscu.

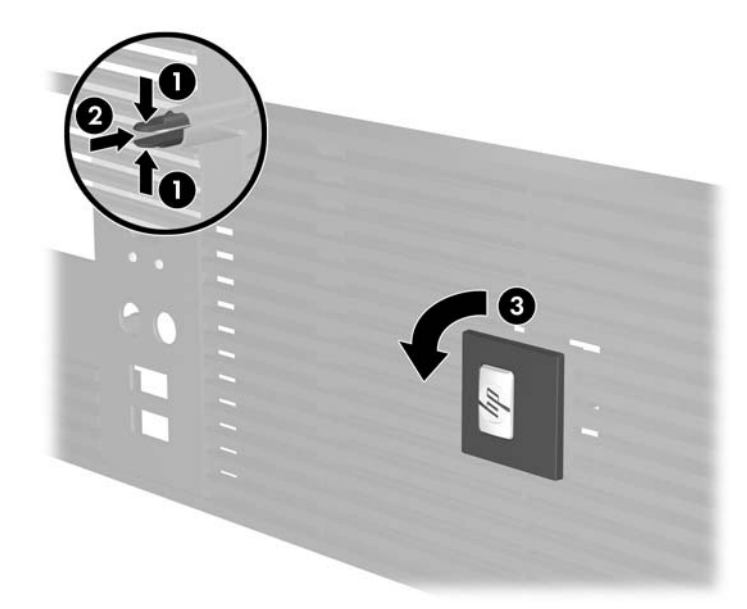

- **9.** Załóż pokrywę przednią.
- **10.** Załóż panel dostępu komputera.

**11.** Unieś komputer, tak aby jego prawy bok był skierowany do dołu (1) i ustaw go na podstawce (2).

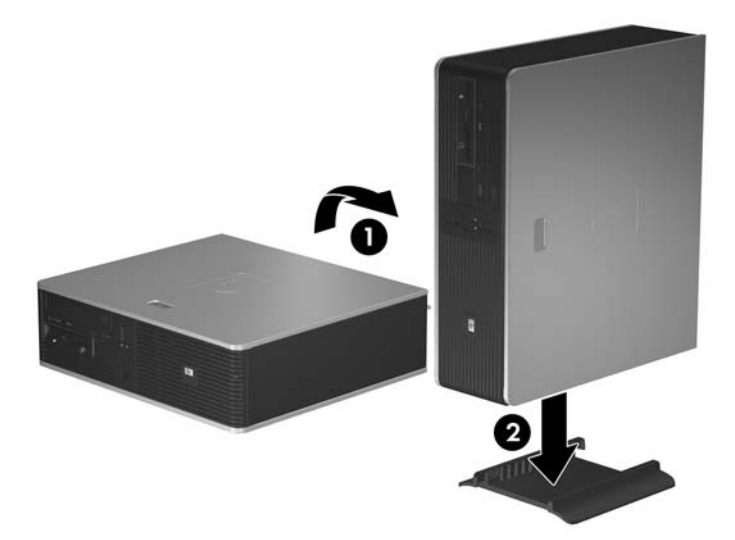

**Rysunek 2-1** Zmiana konfiguracji typu desktop na konfigurację typu tower

- **12.** Podłącz ponownie kabel zasilający i urządzenia zewnętrzne, a następnie włącz komputer.
- **13.** Włącz urządzenia zabezpieczające, które zostały wyłączone podczas zdejmowania panelu dostępu.

**OSTROŻNIE** Nie kładź komputera na bokach bez podstawy wieżowej. Podstawa zapobiega uszkodzeniom komputera w wyniku upadku na bok.

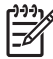

**Uwaga** Ze wszystkich stron komputera musi się znajdować co najmniej 10,2 cm (4 cale) wolnej i pozbawionej przeszkód przestrzeni.

# <span id="page-15-0"></span>**Zdejmowanie panelu dostępu komputera**

- **1.** Usuń/odłącz urządzenia zabezpieczające, uniemożliwiające otwieranie obudowy komputera.
- **2.** Usuń z komputera wszystkie wymienne nośniki, takie jak dyskietki i dyski kompaktowe.
- **3.** Wyłącz prawidłowo komputer (z poziomu systemu operacyjnego), a następnie wyłącz wszystkie podłączone do niego urządzenia zewnętrzne.
- **4.** Odłącz kabel zasilający od gniazda sieci elektrycznej i odłącz wszystkie urządzenia zewnętrzne.
	- **OSTROŻNIE** Niezależnie od tego, czy komputer jest włączony czy nie, jeśli jest on podłączony do sprawnego gniazda sieci elektrycznej, to napięcie jest dostarczane do płyty głównej. Aby zapobiec uszkodzeniu wewnętrznych elementów komputera, należy odłączyć kabel zasilający.
- **5.** Wciśnij przycisk (1), aby zwolnić zatrzask mocujący panel dostępu do obudowy komputera.
- **6.** Przesuń panel dostępu do tyłu (2) o około 1,3 cm (1/2 cala), a następnie zdejmij go z komputera.

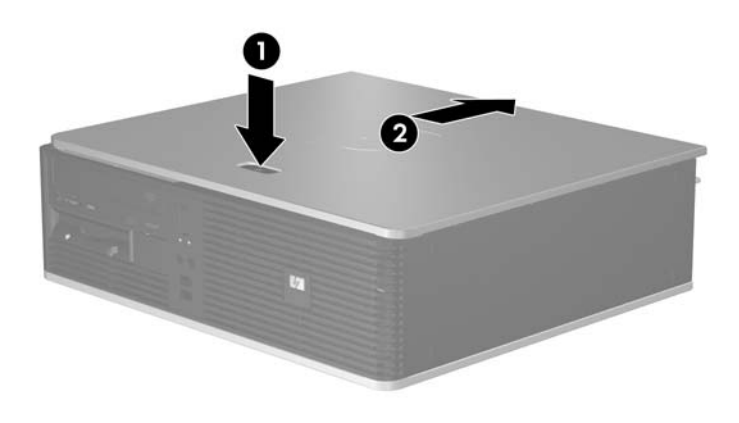

**Rysunek 2-2** Zdejmowanie panelu dostępu komputera

# <span id="page-16-0"></span>**Zakładanie panelu dostępu komputera**

Załóż panel dostępu na właściwe miejsce obudowy, tak aby wystawał na około 1,3 cm (1/2 cala) poza tył komputera i wsuń go w odpowiednie miejsce (1).

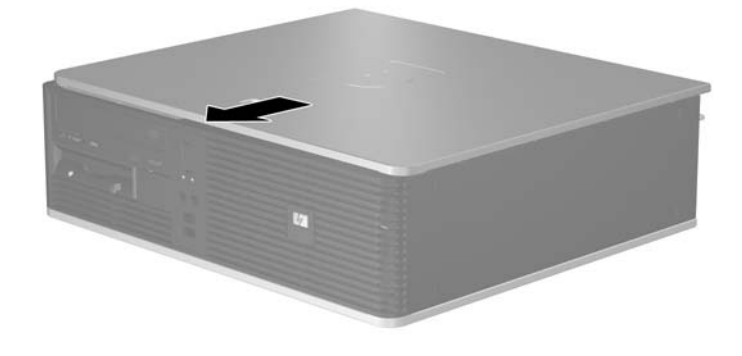

**Rysunek 2-3** Zakładanie panelu dostępu komputera

# <span id="page-17-0"></span>**Zdejmowanie pokrywy przedniej**

- **1.** Usuń/odłącz urządzenia zabezpieczające, uniemożliwiające otwieranie obudowy komputera.
- **2.** Usuń z komputera wszystkie wymienne nośniki, takie jak dyskietki i dyski kompaktowe.
- **3.** Wyłącz prawidłowo komputer (z poziomu systemu operacyjnego), a następnie wyłącz wszystkie podłączone do niego urządzenia zewnętrzne.
- **4.** Odłącz kabel zasilający od gniazda sieci elektrycznej i odłącz wszystkie urządzenia zewnętrzne.
	- **OSTROŻNIE** Niezależnie od tego, czy komputer jest włączony czy nie, jeśli jest on podłączony do sprawnego gniazda sieci elektrycznej, to napięcie jest dostarczane do płyty głównej. Aby zapobiec uszkodzeniu wewnętrznych elementów komputera, należy odłączyć kabel zasilający.
- **5.** Zdejmij panel dostępu komputera.
- **6.** Wciśnij zielony zatrzask znajdujący się na górze po prawej stronie pokrywy (1) i pociągnij za jej prawą stronę, aby zdjąć ją z obudowy (2). Zrób to samo w przypadku lewej strony.

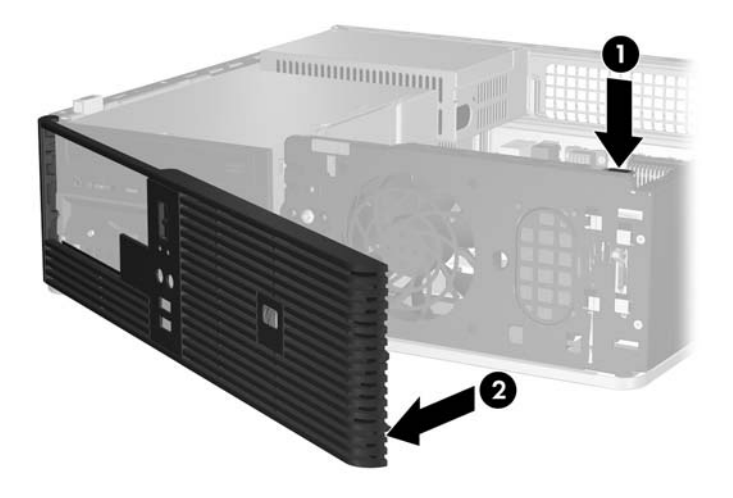

**Rysunek 2-4** Zdejmowanie pokrywy przedniej

# <span id="page-18-0"></span>**Wyjmowanie zaślepek pokrywy**

W niektórych modelach przed instalacją dysków należy usunąć zaślepki osłaniające wnęki na zewnętrzne dyski 3,5- oraz 5,25-calowe. Aby wyjąć zaślepkę:

- **1.** Zdejmij pokrywę przednią.
- **2.** Wciśnij dwie wypustki mocujące podtrzymujące zaślepkę na miejscu w kierunku zewnętrznej lewej krawędzi pokrywy (1) i pociągnij zaślepkę do siebie (2).

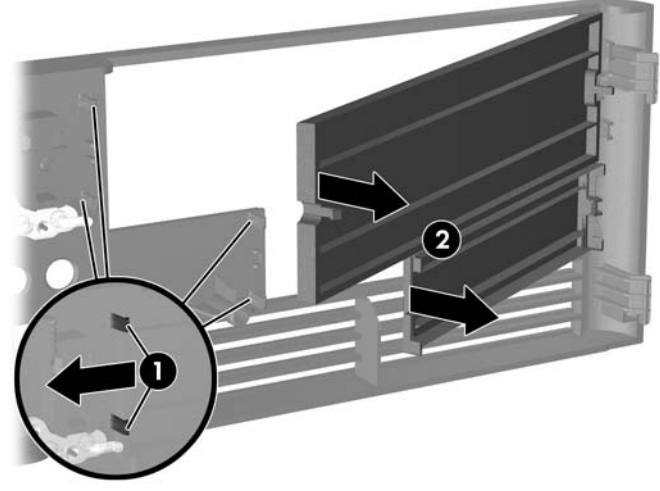

**Rysunek 2-5** Zdejmowanie zaślepki

**3.** Załóż pokrywę przednią.

# <span id="page-19-0"></span>**Zakładanie pokrywy przedniej**

Włóż dwa zaczepy znajdujące się z lewej strony pokrywy do prostokątnych otworów w podstawie montażowej (1), a następnie przekręć prawą część pokrywy na obudowie (2), i wsuń ją na miejsce.

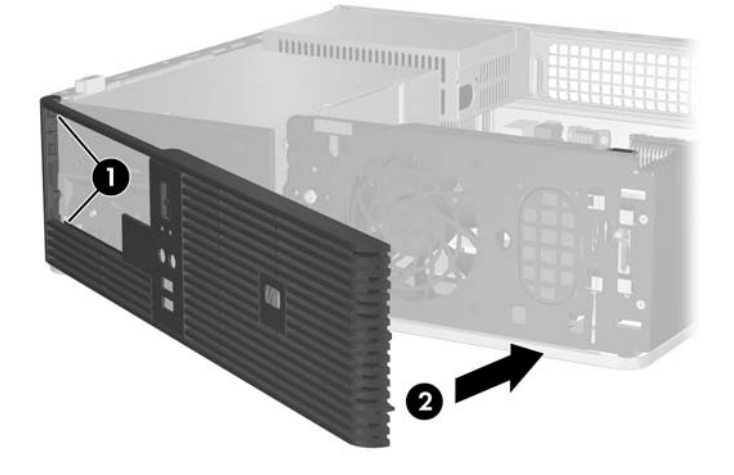

**Rysunek 2-6** Zakładanie pokrywy przedniej

# <span id="page-20-0"></span>**Instalowanie dodatkowej pamięci**

Komputer jest wyposażony w synchroniczną pamięć dynamiczną o dostępie swobodnym, o podwójnej szybkości przesyłania danych (DDR2-SDRAM) w modułach w obudowie dwurzędowej (DIMM).

## **Moduły DIMM**

W gniazdach pamięci na płycie głównej można zainstalować maksymalnie cztery standardowe moduły DIMM. W gniazdach tych znajduje się przynajmniej jeden fabrycznie zainstalowany moduł DIMM. Aby osiągnąć maksymalną efektywność systemu pamięci, na płycie głównej można zainstalować do 4 GB pamięci skonfigurowanej do pracy w charakteryzującym się dużą wydajnością trybie dwukanałowym.

## **Moduły DIMM typu DDR2-SDRAM**

Aby system funkcjonował prawidłowo, należy używać następujących modułów DIMM typu DDR2- SDRAM:

- wyposażonych w standardowe złącza 240-stykowe,
- niebuforowanych i zgodnych ze specyfikacją PC2-5300 667 MHz,
- 1,8-woltowych modułów DDR2-SDRAM DIMM.

Moduły DDR2-SDRAM DIMM muszą też:

- obsługiwać parametr opóźnienia CAS Latency 4 i 5 w przypadku modułów DDR2/667 MHz,
- zawierać obowiązujące informacje dotyczące szeregowych metod wykrywania pamięci (SPD), opublikowane przez organizację JEDEC.

Dodatkowo komputer obsługuje:

- układy pamięci bez funkcji kontroli i korygowania błędów 256 i 512 megabitów oraz 1 gigabit,
- jednostronne i dwustronne moduły DIMM,
- moduły DIMM zbudowane z 8 lub 16 układów DDR; moduły DIMM zbudowane z 4 układów SDRAM nie są obsługiwane.

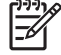

**Uwaga** System nie uruchomi się, jeżeli zostaną zainstalowane nieobsługiwane moduły DIMM.

## <span id="page-21-0"></span>**Wypełnianie gniazd DIMM**

Na płycie głównej znajdują się cztery gniazda DIMM (po dwa gniazda na każdy kanał). Gniazda te są oznaczone symbolami XMM1, XMM2, XMM3 i XMM4. Gniazda XMM1 i XMM2 pracują w kanale pamięci A. Gniazda XMM3 i XMM4 pracują w kanale pamięci B.

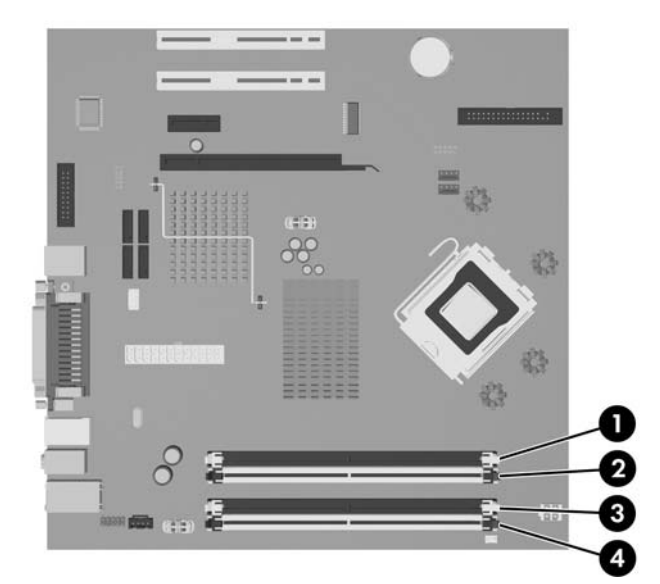

**Rysunek 2-7** Położenie gniazd DIMM

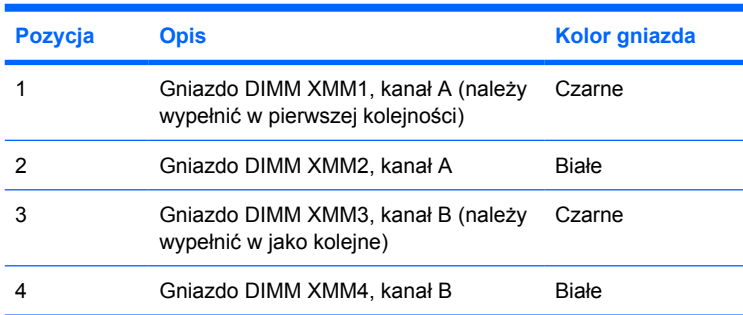

System automatycznie przełącza się na pracę w trybie jednokanałowym, dwukanałowym lub mieszanym, w zależności od sposobu zainstalowania modułów DIMM.

- System działa w trybie jednokanałowym, jeżeli gniazda DIMM są wypełnione tylko w jednym kanale.
- System działa w charakteryzującym się większą wydajnością trybie dwukanałowym, jeżeli całkowita pojemność pamięci modułów DIMM w kanale A jest równa całkowitej pojemności pamięci modułów DIMM w kanale B. Technologie i szerokości urządzeń zastosowanych w poszczególnych kanałach mogą być różne. Na przykład, jeżeli w kanale A zostaną zainstalowane dwa moduły DIMM o pojemności 256 MB, a w kanale B jeden moduł DIMM o pojemności 512 MB, to system będzie działać w trybie dwukanałowym.
- System działa w trybie mieszanym, jeśli całkowita pojemność modułów pamięci DIMM w kanale A jest różna od całkowitej pojemności modułów pamięci DIMM w kanale B. W trybie mieszanym kanał o mniejszej pojemności modułów pamięci określa ilość pamięci działającej w trybie dwukanałowym. Pozostała pamięć działa w trybie jednokanałowym. Aby zapewnić optymalną wydajność, pamięć powinna być tak podzielona między kanały, aby jak największa jej część

<span id="page-22-0"></span>działała w trybie dwukanałowym. Na przykład mając do dyspozycji jeden moduł pamięci DIMM o pojemności 1 GB, dwa o pojemności 512 MB i jeden o pojemności 256 MB, należy umieścić moduł pamięci DIMM o pojemności 1 GB i moduł pamięci DIMM o pojemności 256 MB w jednym kanale, natomiast dwa moduły pamięci DIMM o pojemności 512 MB należy umieścić w drugim kanale. Taka konfiguracja umożliwi używanie 2 GB pamięci w trybie dwukanałowym i 256 MB pamięci w trybie jednokanałowym.

W każdym trybie maksymalna szybkość działania jest określona przez częstotliwość taktowania najwolniejszego modułu DIMM w systemie.

## **Instalowanie modułów DIMM**

**OSTROŻNIE** Przed dodaniem lub usunięciem jakichkolwiek modułów pamięci należy odłączyć kabel zasilający i odczekać około 30 sekund, aby opróżnić system z pozostałej energii. Niezależnie od tego, czy komputer jest włączony czy nie, jeśli jest on podłączony do sprawnego gniazda sieci elektrycznej, to napięcie jest dostarczane do modułów pamięci. Instalowanie lub usuwanie modułów pamięci przy włączonym zasilaniu może spowodować nieodwracalne uszkodzenie modułów pamięci lub płyty głównej. Jeżeli świeci dioda LED na płycie głównej, oznacza to, że płyta jest nadal pod napięciem.

Gniazda modułów pamięci mają styki pokryte złotem. Aby zapobiec korozji i/lub utlenianiu, będącym wynikiem stykania się różnych metali, do rozbudowy pamięci należy używać modułów ze stykami pokrytymi złotem.

Wyładowania elektrostatyczne mogą uszkodzić elektroniczne elementy komputera lub karty dodatkowe. Przed przystąpieniem do wykonywania opisanych poniżej czynności należy pozbyć się nagromadzonych ładunków elektrostatycznych, dotykając uziemionego metalowego przedmiotu. Więcej informacji na ten temat znajduje się w dodatku D, zatytułowanym Wył[adowania elektrostatyczne](#page-56-0).

Instalując moduł pamięci, nie należy dotykać jego styków. W przeciwnym razie mogą one ulec uszkodzeniu.

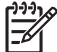

**Uwaga** Aby dodać lub wyjąć moduły pamięci, należy usunąć dysk optyczny.

- **1.** Usuń/odłącz urządzenia zabezpieczające, uniemożliwiające otwieranie obudowy komputera.
- **2.** Usuń z komputera wszystkie wymienne nośniki, takie jak dyskietki i dyski kompaktowe.
- **3.** Wyłącz prawidłowo komputer (z poziomu systemu operacyjnego), a następnie wyłącz wszystkie podłączone do niego urządzenia zewnętrzne.
- **4.** Odłącz kabel zasilający od gniazda sieci elektrycznej i odłącz wszystkie urządzenia zewnętrzne.
	- **OSTROŻNIE** Przed dodaniem lub usunięciem jakichkolwiek modułów pamięci należy odłączyć kabel zasilający i odczekać około 30 sekund, aby opróżnić system z pozostałej energii. Niezależnie od tego, czy komputer jest włączony czy nie, jeśli jest on podłączony do sprawnego gniazda sieci elektrycznej, to napięcie jest dostarczane do modułów pamięci. Instalowanie lub usuwanie modułów pamięci przy włączonym zasilaniu może spowodować nieodwracalne uszkodzenie modułów pamięci lub płyty głównej. Jeżeli świeci dioda LED na płycie głównej, oznacza to, że płyta jest nadal pod napięciem.
- **5.** Jeśli komputer jest umieszczony na podstawie, usuń ją i połóż komputer.
- **6.** Zdejmij panel dostępu komputera.

**7.** Odszukaj gniazda modułów pamięci na płycie głównej.

/ï

**OSTRZEŻENIE!** Ze względu na ryzyko poparzenia przed dotknięciem podzespołów komputera należy poczekać na obniżenie ich temperatury.

- **8.** Odłącz kabel zasilający i transferu danych od złączy z tyłu napędu optycznego.
- **9.** Wciśnij dźwigienkę znajdującą się z lewej strony napędu (1), wysuwaj napęd do momentu jego zatrzymania, unieś go w górę i wyjmij z wnęki dysku (2).

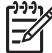

**Uwaga** Podczas wyjmowania dysku trzymaj jego przednią i tylną część.

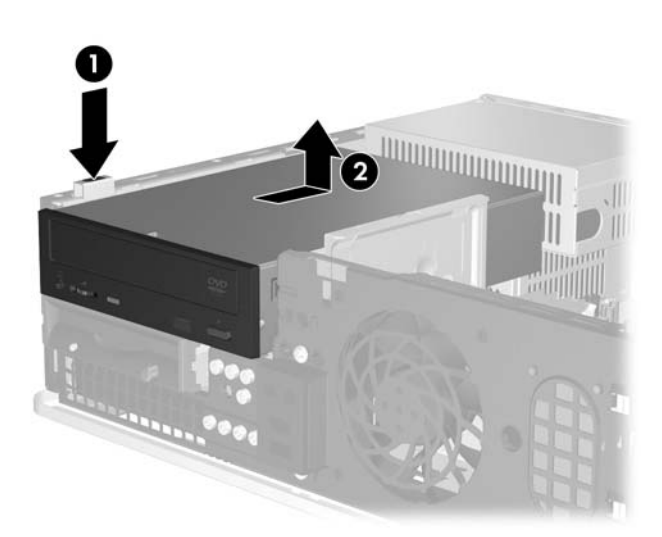

**Rysunek 2-8** Wyjmowanie napędu optycznego

**10.** Obróć zatrzask mocujący napęd optyczny w górę do pozycji pionowej, aby uzyskać dostęp do gniazd modułów pamięci.

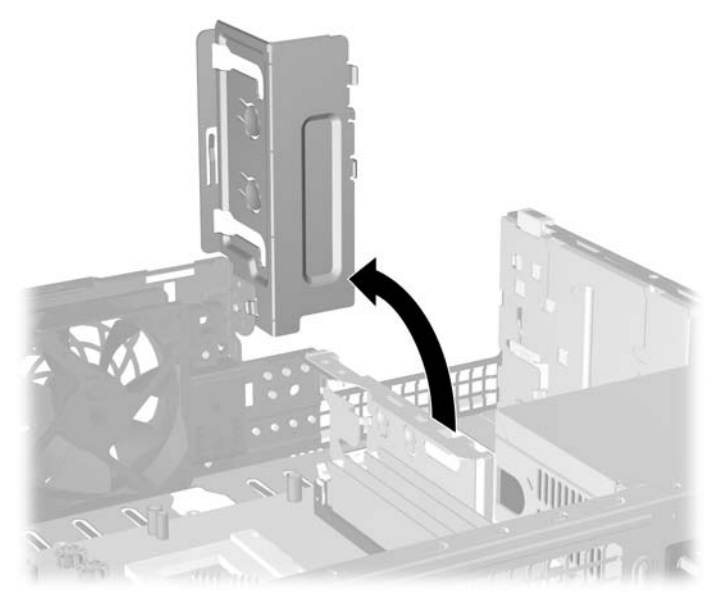

**Rysunek 2-9** Obracanie w górę zatrzasku dysku optycznego

**11.** Otwórz oba zatrzaski gniazda (1), a następnie włóż moduł pamięci do gniazda (2).

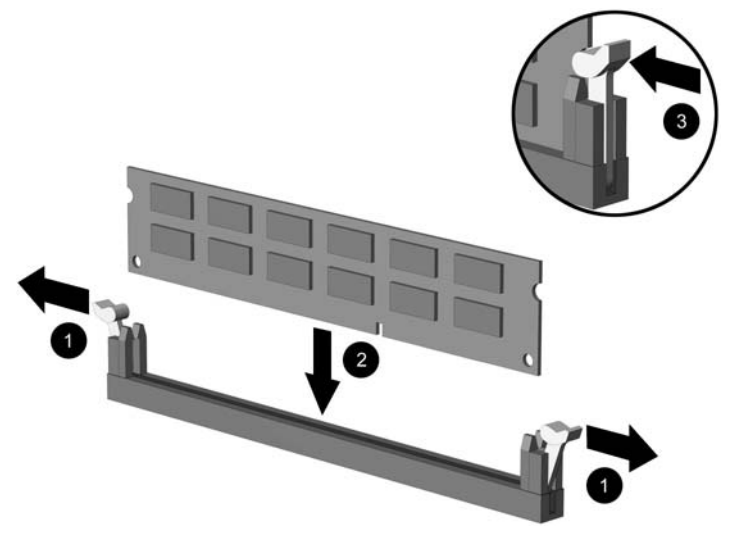

**Rysunek 2-10** Instalowanie modułu DIMM

**Uwaga** Moduły pamięci są skonstruowane w taki sposób, że możliwe jest ich zainstalowanie tylko w jednej pozycji. Należy dopasować wycięcie w module do wypustki w gnieździe pamięci.

W celu uzyskania maksymalnej wydajności gniazda należy wypełniać w ten sposób, aby pojemność pamięci była podzielona równo pomiędzy kanał A i kanał B. Więcej informacji znajduje się w rozdziale Wypeł[nianie gniazd DIMM.](#page-21-0)

- **12.** Wciśnij moduł do gniazda, aż zostanie całkowicie i prawidłowo osadzony. Sprawdź, czy zatrzaski są zamknięte (3).
- **13.** Powtórz czynności z punktów od 11 do 12, aby zainstalować dodatkowe moduły.
- **14.** Załóż panel dostępu komputera.
- **15.** Umieść komputer z powrotem na podstawie, jeśli wcześniej był na niej umieszczony.
- **16.** Podłącz ponownie kabel zasilający i urządzenia zewnętrzne, a następnie włącz komputer. Komputer powinien automatycznie rozpoznać dodatkową pamięć po włączeniu.
- **17.** Włącz urządzenia zabezpieczające, które zostały wyłączone podczas zdejmowania panelu dostępu.

# <span id="page-25-0"></span>**Wyjmowanie lub instalowanie karty rozszerzeń**

Komputer jest wyposażony w dwa standardowe, niskoprofilowe gniazda rozszerzeń PCI, w których można umieścić kartę rozszerzeń o długości do 17,46 cm (6,875 cala). Komputer jest też wyposażony w jedno gniazdo rozszerzeń PCI Express x1 i jedno gniazdo rozszerzeń ADD2/SDVO..

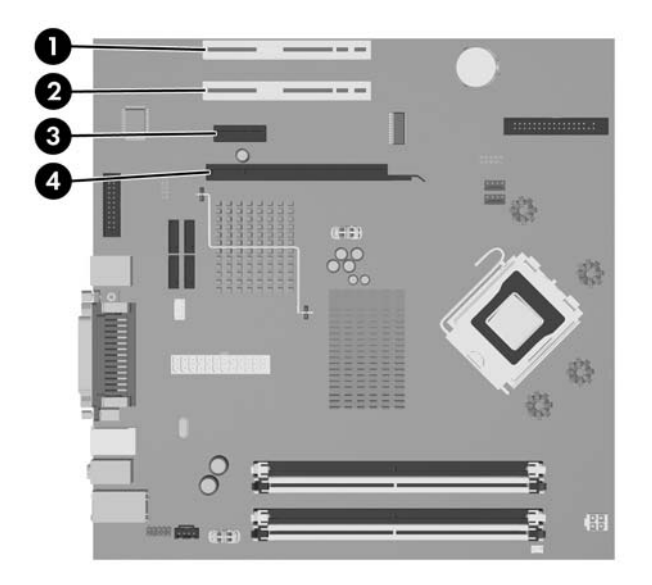

**Rysunek 2-11** Położenie gniazd rozszerzeń

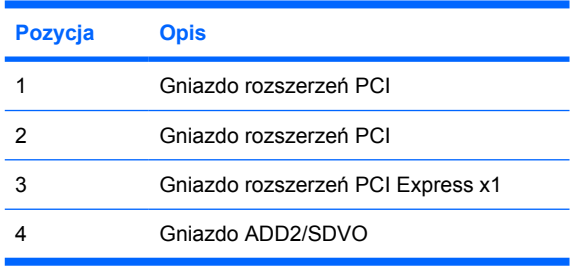

**Uwaga** Platforma obsługuje tylko karty dc5700 (Advanced Digital Display ADD2) o normalnym (nieodwróconym) układzie włożone do złącza SDVO (Serial Digital Video Output) płyty głównej systemu. Karty ADD2 umożliwiają obsługiwanie wielu monitorów przez zintegrowany kontroler grafiki.

Złącze ADD2/SDVO na płycie głównej ma fizyczne cechy złącza PCI Express x16, ale platforma NIE obsługuje korzystania z konwencjonalnych kart PCI Express ani kart ADD2 o układzie odwrotnym.

Aby zainstalować kartę rozszerzeń:

- **1.** Usuń/odłącz urządzenia zabezpieczające, uniemożliwiające otwieranie obudowy komputera.
- **2.** Usuń z komputera wszystkie wymienne nośniki, takie jak dyskietki i dyski kompaktowe.
- **3.** Wyłącz prawidłowo komputer (z poziomu systemu operacyjnego), a następnie wyłącz wszystkie podłączone do niego urządzenia zewnętrzne.

|∌

- **4.** Odłącz kabel zasilający od gniazda sieci elektrycznej i odłącz wszystkie urządzenia zewnętrzne.
	- **OSTROŻNIE** Niezależnie od tego, czy komputer jest włączony czy nie, jeśli jest on podłączony do sprawnego gniazda sieci elektrycznej, to napięcie jest dostarczane do płyty głównej. Aby zapobiec uszkodzeniu wewnętrznych elementów komputera, należy odłączyć kabel zasilający.
- **5.** Jeśli komputer jest umieszczony na podstawie, usuń ją i połóż komputer.
- **6.** Zdejmij panel dostępu komputera.
- **7.** Odszukaj na płycie głównej odpowiednie puste gniazdo rozszerzeń oraz odpowiadający mu otwór w podstawie montażowej.
- **8.** Odkręć wkręt mocujący osłonę gniazda, unosząc zatrzask do góry, a następnie wyjmując go z obudowy.

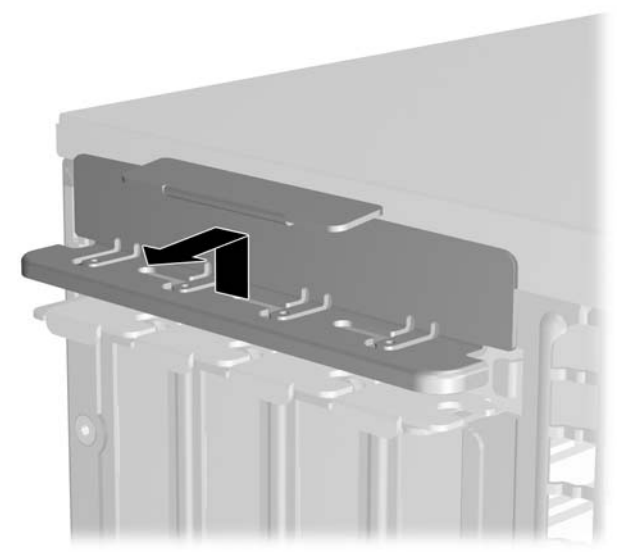

**Rysunek 2-12** Wyjmowanie zatrzasku mocującego gniazda rozszerzeń

- <span id="page-27-0"></span>**9.** Przed zainstalowaniem karty rozszerzeń wyjmij osłonę gniazda rozszerzeń lub istniejącą kartę rozszerzeń.
	- **a.** Jeżeli instalujesz kartę rozszerzeń w pustym gnieździe, zdejmij odpowiednią osłonę z tyłu podstawy montażowej. Wyciągnij osłonę pionowo do góry z gniazda, a następnie wciśnij ją w kierunku wnętrza podstawy montażowej.

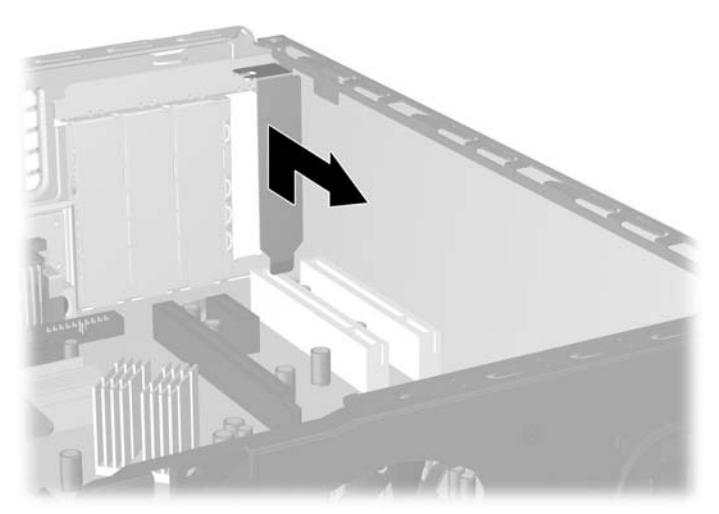

**Rysunek 2-13** Zdejmowanie osłony gniazda rozszerzeń

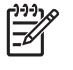

**Uwaga** Przed wyjęciem zainstalowanej karty rozszerzeń należy odłączyć wszystkie podłączone do niej kable.

<span id="page-28-0"></span>**b.** Jeżeli wyjmujesz standardową kartę PCI, chwyć ją za obie krawędzie, a następnie ostrożnie porusz do przodu i do tyłu, aż jej złącza odblokują się z gniazda. Podnieś kartę rozszerzeń pionowo do góry z gniazda, a następnie pociągnij ją w kierunku podstawy montażowej, aby zwolnić ją z podstawy. Uważaj, aby nie porysować karty innymi elementami komputera.

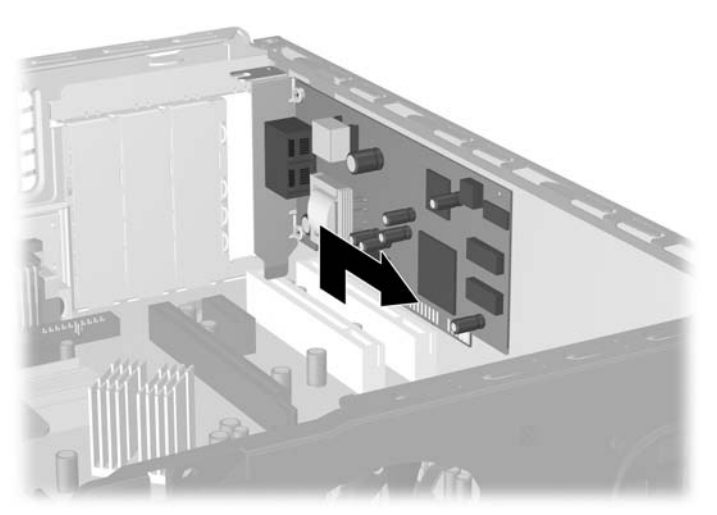

**Rysunek 2-14** Wyjmowanie standardowej karty rozszerzeń PCI

**c.** Wyjmując kartę ADD2/SDVO, odciągnij ramię mocujące z tyłu gniazda rozszerzeń od karty, a następnie ostrożnie porusz kartą do przodu i do tyłu, aż jej złącza odblokują się z gniazda. Podnieś kartę rozszerzeń pionowo do góry z gniazda, a następnie pociągnij ją w kierunku podstawy montażowej, aby zwolnić ją z podstawy. Uważaj, aby nie porysować karty innymi elementami komputera.

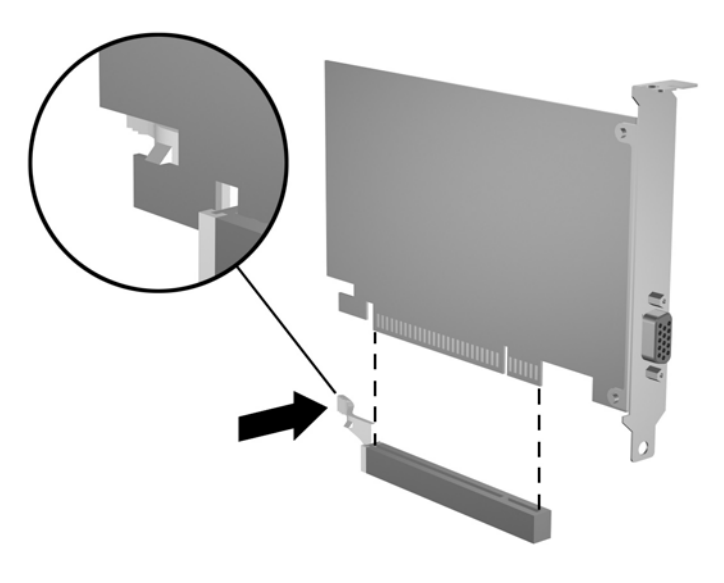

**Rysunek 2-15** Wyjmowanie karty rozszerzeń ADD2/SDVO

- <span id="page-29-0"></span>**10.** Umieść wyjętą kartę w opakowaniu antystatycznym.
- **11.** Jeżeli nie jest instalowana nowa karta, zainstaluj osłonę gniazda rozszerzeń, aby zasłonić gniazdo.

**OSTROŻNIE** Po wyjęciu karty rozszerzeń z gniazda należy włożyć na jej miejsce nową kartę lub zainstalować osłonę gniazda w celu zapewnienia prawidłowego chłodzenia elementów wewnętrznych podczas pracy.

**12.** Aby zainstalować nową kartę rozszerzeń, przytrzymaj kartę tuż nad gniazdem rozszerzeń na płycie głównej, a następnie przesuń kartę w kierunku tylnej części podstawy montażowej. Wyrównaj położenie wsporników karty w stosunku do otwartego gniazda z tyłu podstawy montażowej. Wciśnij kartę pionowo w dół do gniazda rozszerzeń na płycie głównej.

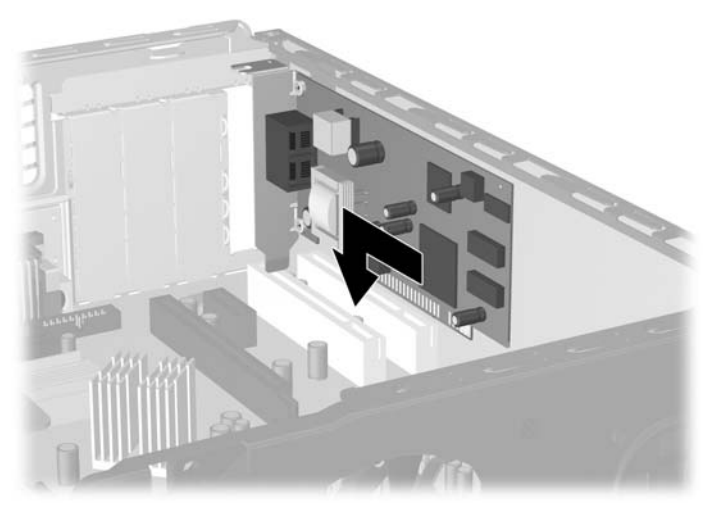

**Rysunek 2-16** Instalowanie karty rozszerzeń

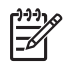

**Uwaga** Instalując kartę rozszerzeń, należy ją wcisnąć w taki sposób, aby cały styk został prawidłowo osadzony w gnieździe.

**13.** Wyjmij wkręt mocujący osłonę gniazda.

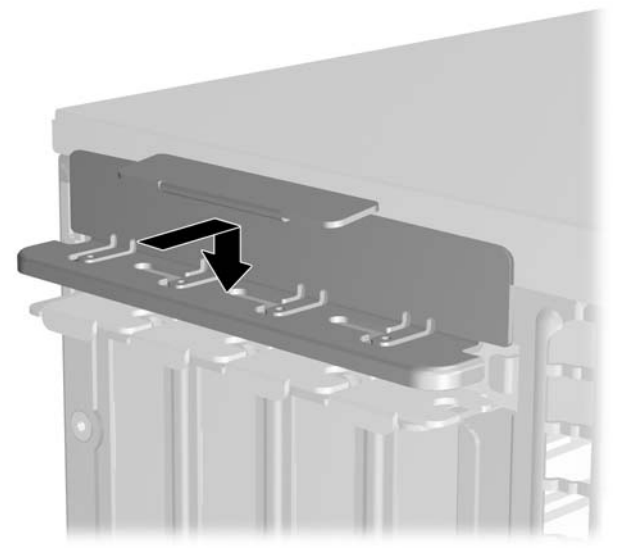

**Rysunek 2-17** Wyjmowanie wkrętu mocującego osłonę gniazda.

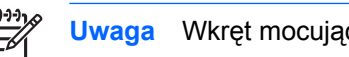

**Uwaga** Wkręt mocujący osłonę gniazda jest przymocowany do panelu dostępu.

- **14.** W razie potrzeby podłącz do zainstalowanej karty kable zewnętrzne. W razie potrzeby podłącz do płyty głównej kable wewnętrzne.
- **15.** Załóż panel dostępu komputera.
- **16.** Umieść komputer z powrotem na podstawie, jeśli wcześniej był na niej umieszczony.
- **17.** Podłącz ponownie kabel zasilający i urządzenia zewnętrzne, a następnie włącz komputer.
- **18.** Włącz urządzenia zabezpieczające, które zostały wyłączone podczas zdejmowania panelu dostępu.
- **19.** W razie potrzeby skonfiguruj ponownie komputer. Instrukcje dotyczące korzystania z programu Computer Setup znajdują się w *Podręczniku do programu Computer Setup (F10)* na dysku CD *Dokumentacja i diagnostyka*.

# <span id="page-31-0"></span>**Położenie napędów**

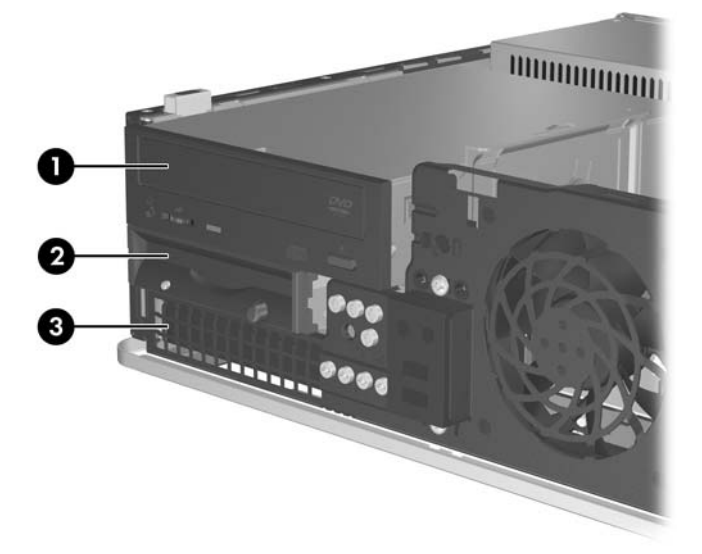

#### **Rysunek 2-18** Położenie napędów

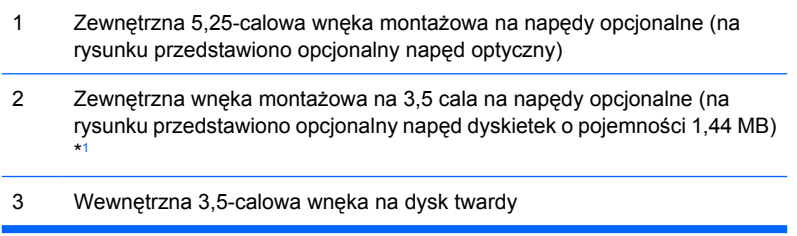

<sup>1</sup> W zewnętrznej wnęce 3,5-calowej można zainstalować napęd dyskietek, czytnik kart lub drugi dysk twardy SATA.

Aby sprawdzić typ, rozmiar i pojemność urządzeń pamięci masowej zainstalowanych w komputerze, należy uruchomić program Computer Setup. Więcej informacji na ten temat znajduje się w *Podręczniku do programu Computer Setup (F10)* na dysku CD *Dokumentacja i diagnostyka*.

# <span id="page-32-0"></span>**Instalowanie i wyjmowanie napędów**

Podczas instalacji dodatkowych napędów należy przestrzegać następujących zaleceń:

- Podstawowy dysk twardy Serial ATA (SATA) należy podłączać do granatowego złącza SATA na płycie głównej (oznaczonego jako SATA0).
- Napęd optyczny SATA należy podłączyć do białego złącza SATA na płycie głównej, oznaczonego jako SATA1.
- W pierwszej kolejności należy zawsze podłączać urządzenia do granatowego gniazda SATA0 i białego SATA1, a następnie do niebieskiego gniazda SATA4 i pomarańczowego SATA5.
- Dodatkowe napędy dysków SATA należy podłączać do kolejnego dostępnego (niezajętego) złącza SATA w następującej kolejności: SATA0, SATA1, SATA5, SATA4.
- Napęd dyskietek należy podłączyć do złącza oznaczonego jako FLOPPY P10.
- System nie obsługuje napędów optycznych Parallel ATA (PATA) ani dysków twardych PATA.
- Napędy o wysokości 1,625 cala oraz 1,083 cala można instalować we wnękach o wysokości 1,625 cala.
- Aby napęd został prawidłowo umieszczony w klatce i zablokowany na miejscu, należy zainstalować wkręty prowadzące. Dodatkowe osiem wkrętów prowadzących znajduje się w podstawie montażowej komputera, za pokrywą przednią. Cztery z nich to standardowe, srebrne śruby 6-32 używane wyłącznie dla dysków twardych. Pozostałe z nich to czarne wkręty metryczne M3 używane dla wszystkich innych dysków.

**OSTROŻNIE** Aby zapobiec utracie danych, uszkodzeniu komputera lub napędu, należy postępować zgodnie z poniższymi zaleceniami:

Przed wyjęciem lub włożeniem dysku należy prawidłowo zamknąć system operacyjny, wyłączyć komputer i odłączyć kabel zasilający. Nie należy wyjmować dysku, gdy komputer jest włączony lub znajduje się w stanie wstrzymania.

Przed dotknięciem napędu należy rozładować ładunki elektrostatyczne zgromadzone na powierzchni skóry. Przy wyjmowaniu lub przenoszeniu napędu należy unikać dotykania jego złącza. Więcej informacji dotyczących zapobiegania uszkodzeniom spowodowanym wyładowaniami elektrostatycznymi znajduje się w dodatku D, zatytułowanym Wył[adowania](#page-56-0) [elektrostatyczne](#page-56-0).

Z napędem należy obchodzić się ostrożnie. W żadnym wypadku nie wolno go upuścić.

Nie wolno wciskać napędu do wnęki na siłę.

Należy unikać kontaktu dysku twardego z płynami, jego przechowywania w miejscach narażonych na działanie ekstremalnych temperatur lub w pobliżu produktów wytwarzających pole magnetyczne (np. monitor, głośniki itp.).

Jeżeli zaistnieje konieczność przesłania napędu pocztą, należy włożyć go do specjalnej pogrubionej koperty wykonanej z folii bąbelkowej lub do innego opakowania zabezpieczającego i opatrzyć opakowanie napisem informującym o konieczności delikatnego obchodzenia się z przesyłką: "Delikatne urządzenie: Ostrożnie!".

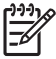

**Uwaga** Podczas instalacji lub wyjmowania napędów nie jest konieczne zdejmowanie przedniej pokrywy, chyba że konieczne jest wyjęcie zaślepki lub wyjęcie dodatkowych wkrętów prowadzących znajdujących się por pokrywą przednią. Na ilustracjach w następujących sekcjach pokazano przednią pokrywę zdjętą z podstawy montażowej, dzięki czemu można zobaczyć wyjęte lub zainstalowane napędy.

## <span id="page-34-0"></span>**Wyjmowanie napędu optycznego**

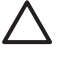

**OSTROŻNIE** Przed wyjęciem napędu z komputera należy wyjąć znajdujący się w nim nośnik wymienny.

**Uwaga** Napędem optycznym może być napęd CD-ROM, CD-R/RW, DVD-ROM, DVD+R/RW lub połączony napęd CD-RW/DVD.

Aby wyjąć napęd optyczny:

- **1.** Usuń/odłącz urządzenia zabezpieczające, uniemożliwiające otwieranie obudowy komputera.
- **2.** Usuń z komputera wszystkie wymienne nośniki, takie jak dyskietki i dyski kompaktowe.
- **3.** Wyłącz prawidłowo komputer (z poziomu systemu operacyjnego), a następnie wyłącz wszystkie podłączone do niego urządzenia zewnętrzne.
- **4.** Odłącz kabel zasilający od gniazda sieci elektrycznej i odłącz wszystkie urządzenia zewnętrzne.

**OSTROŻNIE** Niezależnie od tego, czy komputer jest włączony czy nie, jeśli jest on podłączony do sprawnego gniazda sieci elektrycznej, to napięcie jest dostarczane do płyty głównej. Aby zapobiec uszkodzeniu wewnętrznych elementów komputera, należy odłączyć kabel zasilający.

- **5.** Jeśli komputer jest umieszczony na podstawie, usuń ją i połóż komputer.
- **6.** Zdejmij panel dostępu komputera.
- **7.** Odłącz kabel zasilający (1) i kabel transferu danych (2) od złączy z tyłu napędu optycznego.

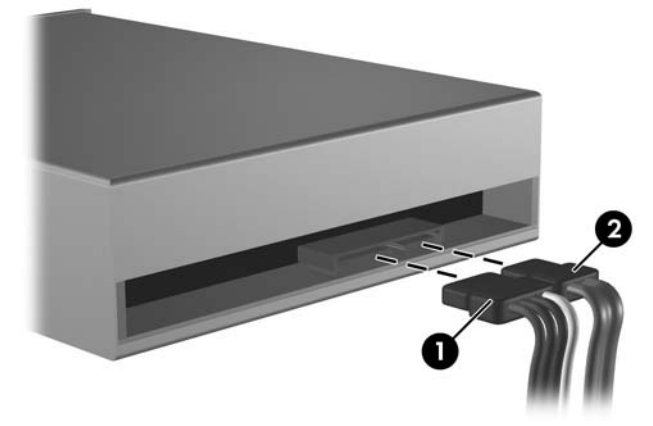

**Rysunek 2-19** Odłączanie kabla zasilającego i kabla transferu danych od dysku optycznego

<span id="page-35-0"></span>**8.** Wciśnij dźwigienkę znajdującą się z lewej strony napędu (1), wysuwaj napęd do momentu jego zatrzymania, unieś go w górę i wyjmij z wnęki dysku (2).

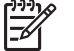

**Uwaga** Podczas wyjmowania dysku trzymaj jego przednią i tylną część.

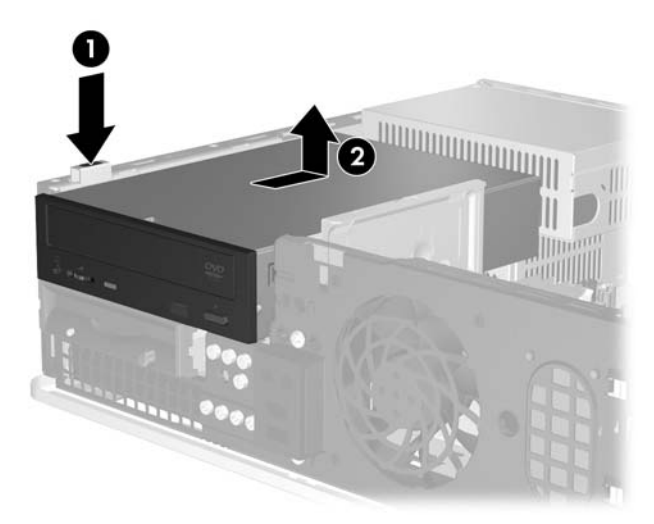

**Rysunek 2-20** Wyjmowanie napędu optycznego

**Uwaga** Aby włożyć napęd optyczny, należy wykonać powyższe czynności w odwrotnej kolejności. Wymieniając napęd, należy wymontować ze starego napędu cztery wkręty prowadzące i zamontować je w nowym napędzie.

## **Instalowanie dysku optycznego w 5,25-calowej zewnętrznej wnęce napędów**

Aby zainstalować opcjonalny napęd optyczny 5,25 cala:

- **1.** Usuń/odłącz urządzenia zabezpieczające, uniemożliwiające otwieranie obudowy komputera.
- **2.** Usuń z komputera wszystkie wymienne nośniki, takie jak dyskietki i dyski kompaktowe.
- **3.** Wyłącz prawidłowo komputer (z poziomu systemu operacyjnego), a następnie wyłącz wszystkie podłączone do niego urządzenia zewnętrzne.
- **4.** Odłącz kabel zasilający od gniazda sieci elektrycznej i odłącz wszystkie urządzenia zewnętrzne.

**OSTROŻNIE** Niezależnie od tego, czy komputer jest włączony czy nie, jeśli jest on podłączony do sprawnego gniazda sieci elektrycznej, to napięcie jest dostarczane do płyty głównej. Aby zapobiec uszkodzeniu wewnętrznych elementów komputera, należy odłączyć kabel zasilający.

- **5.** Jeśli komputer jest umieszczony na podstawie, usuń ją i połóż komputer.
- **6.** Zdejmij panel dostępu komputera.
- **7.** Jeżeli jest to konieczne, zdejmij zaślepkę zakrywającą 5,25-calową wnękę dysku.

**8.** Zainstaluj dwa wkręty metryczne M3 w dolnych otworach po obu stronach napędu. Dodatkowe cztery metryczne wkręty prowadzące M3 znajdują się w przedniej części podstawy montażowej komputera, pod przednią pokrywą komputera. Metryczne wkręty prowadzące M3 są czarne.

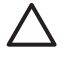

**OSTROŻNIE** Należy używać wyłącznie wkrętów prowadzących o długości 5 mm. Dłuższe wkręty mogą uszkodzić elementy wewnętrzne napędu

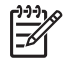

**Uwaga** Wymieniając napęd, należy wymontować ze starego napędu cztery metryczne wkręty prowadzące M3 i zamontować je w nowym napędzie.

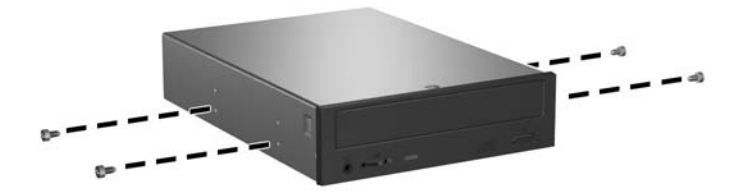

**Rysunek 2-21** Instalowanie wkrętów prowadzących w napędzie optycznym

**9.** Wyrównaj wkręty prowadzące na dysku ze szczelinami w obudowie. Wsuń dysk do oporu w dół (1), a następnie naprzód (2), aż zaskoczy w odpowiednim miejscu.

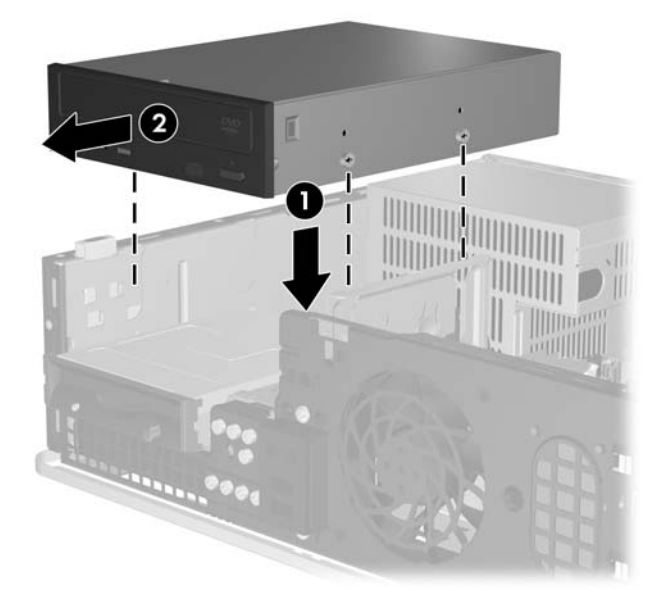

**Rysunek 2-22** Instalowanie napędu optycznego

**10.** Podłącz kabel zasilający (1) i kabel transferu danych (2) do złączy z tyłu napędu optycznego.

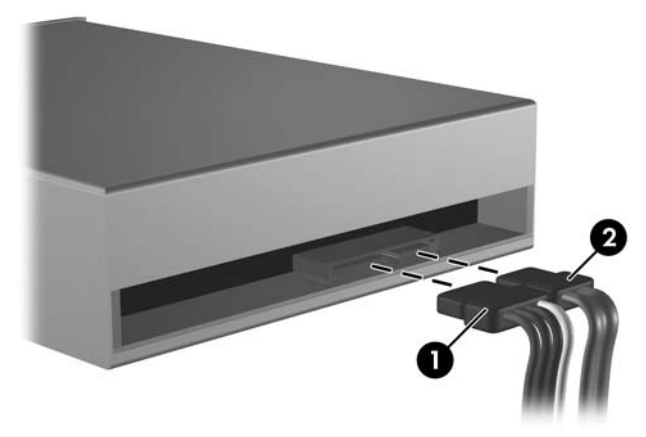

**Rysunek 2-23** Podłączanie kabla zasilającego i kabla transferu danych

**OSTROŻNIE** Nigdy nie należy zginać ani skręcać kabla transferu danych SATA w taki sposób, że średnica po ściśnięciu wynosi mniej niż 30 mm (1,18 cala). Mocne skręcenie może spowodować przerwanie strun wewnętrznych.

- **11.** Podłącz drugi koniec kabla transferu danych SATA do białego złącza na płycie głównej, oznaczonego jako SATA1.
- **12.** Załóż panel dostępu komputera.
- **13.** Umieść komputer z powrotem na podstawie, jeśli wcześniej był na niej umieszczony.
- **14.** Podłącz ponownie kabel zasilający i urządzenia zewnętrzne, a następnie włącz komputer.
- **15.** Włącz urządzenia zabezpieczające, które zostały wyłączone podczas zdejmowania panelu dostępu.

System automatycznie rozpozna napęd i skonfiguruje ponownie komputer.

## <span id="page-38-0"></span>**Wyjmowanie napędu dyskietek**

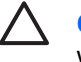

**OSTROŻNIE** Przed wyjęciem napędu z komputera należy wyjąć znajdujący się w nim nośnik wymienny.

Napęd dyskietek znajduje się pod napędem optycznym. Przed wyjęciem napędu dyskietek konieczne jest wyjęcie napędu optycznego.

**1.** Wykonaj czynności z poprzedniej części ([Wyjmowanie nap](#page-34-0)ędu optycznego), aby wyjąć napęd optyczny i uzyskać dostęp do napędu dyskietek.

**OSTROŻNIE** Niezależnie od tego, czy komputer jest włączony czy nie, jeśli jest on podłączony do sprawnego gniazda sieci elektrycznej, to napięcie jest dostarczane do płyty głównej. Aby zapobiec uszkodzeniu wewnętrznych elementów komputera, należy odłączyć kabel zasilający.

**2.** Odłącz kabel transferu danych (1) i kabel zasilający (2) od złączy z tyłu dysku.

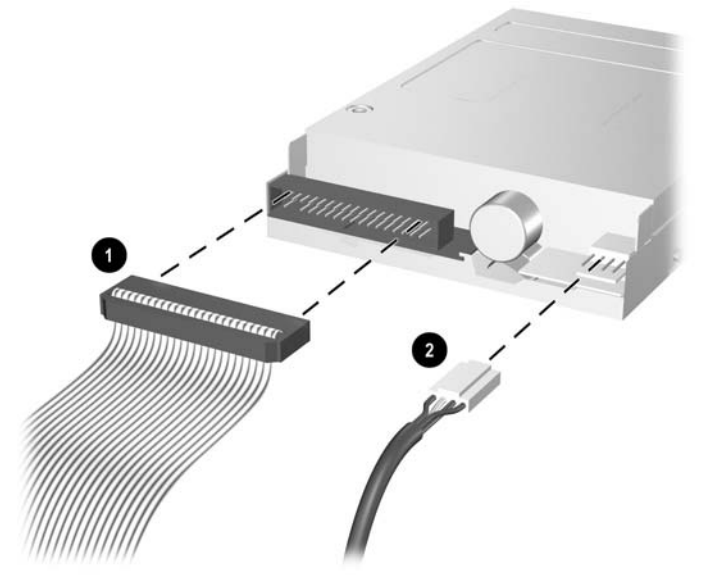

**Rysunek 2-24** Odłączanie kabli od napędu dyskietek

**3.** Wciśnij dźwigienkę znajdującą się z lewej strony napędu (1), wysuwaj napęd do momentu jego zatrzymania i unieś go pionowo w górę (2).

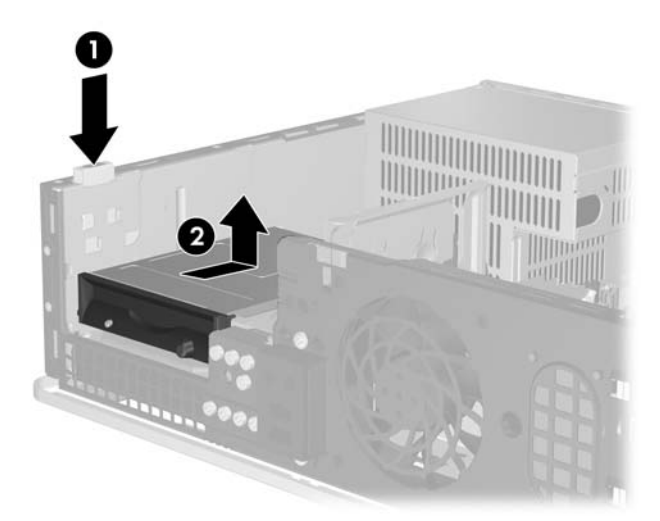

**Rysunek 2-25** Odblokowywanie napędu dyskietek

**4.** Przechyl napęd delikatnie lewą stroną w dół (1), tak aby górne brzegi wkrętów prowadzących nie zostały zatrzaśnięte w metalowej ramie. Następnie wyciągnij napęd z wnęki dysku (2).

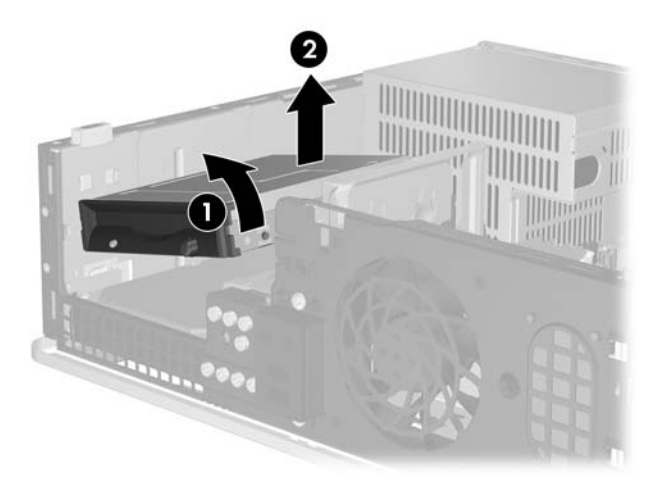

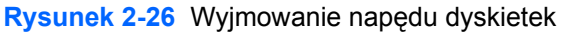

**Uwaga** Aby włożyć napęd dyskietek, należy wykonać powyższe czynności w odwrotnej kolejności. Wymieniając napęd, należy wymontować ze starego napędu cztery wkręty prowadzące i zamontować je w nowym napędzie.

 $\begin{bmatrix} \frac{1}{2} & \frac{1}{2} \\ \frac{1}{2} & \frac{1}{2} \end{bmatrix}$ 

## <span id="page-40-0"></span>**Instalowanie napędu dyskietek w 3,5-calowej zewnętrznej wnęce dysku**

Jeżeli we wnęce nie jest zainstalowany napęd 3,5-calowy, można w niej zainstalować czytnik kart, napęd dyskietek lub pomocniczy dysk twardy.

Napęd dyskietek znajduje się pod napędem optycznym. Aby zainstalować napęd dyskietek (lub inny 3,5-calowy napęd) w 3,5-calowej wnęce zewnętrznej:

- **1.** Aby wyjąć napęd optyczny i uzyskać dostęp do wnęki 3,5-calowej, wykonaj czynności z części [Wyjmowanie nap](#page-34-0)ędu optycznego.
	- **OSTROŻNIE** Niezależnie od tego, czy komputer jest włączony czy nie, jeśli jest on podłączony do sprawnego gniazda sieci elektrycznej, to napięcie jest dostarczane do płyty głównej. Aby zapobiec uszkodzeniu wewnętrznych elementów komputera, należy odłączyć kabel zasilający.
- **2.** Jeżeli jest to konieczne, zdejmij zaślepkę zakrywającą 3,5-calową wnękę dysku.
- **3.** Zainstaluj dwa wkręty metryczne M3 w dolnych otworach po obu stronach napędu. Dodatkowe cztery metryczne wkręty prowadzące M3 znajdują się w przedniej części podstawy montażowej komputera, pod przednią pokrywą komputera. Metryczne wkręty prowadzące M3 są czarne.

**OSTROŻNIE** Należy używać wyłącznie wkrętów prowadzących o długości 5 mm. Dłuższe wkręty mogą uszkodzić elementy wewnętrzne napędu

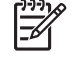

**Uwaga** Wymieniając napęd, należy wymontować ze starego napędu cztery metryczne wkręty prowadzące M3 i zamontować je w nowym napędzie.

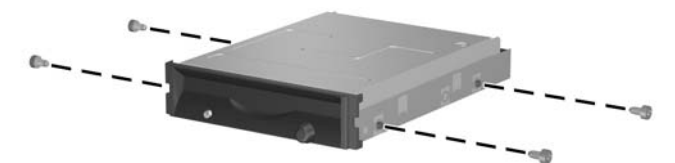

**Rysunek 2-27** Instalowanie wkrętów prowadzących w napędzie dyskietek

**4.** Wyrównaj wkręty prowadzące na dysku ze szczelinami w obudowie. Przechyl dysk, tak aby jego lewa strona znajdowała się niżej niż strona prawa (1) i wsuń lewe wkręty prowadzące, a następnie prawe wkręty prowadzące do odpowiednich gniazd (2).

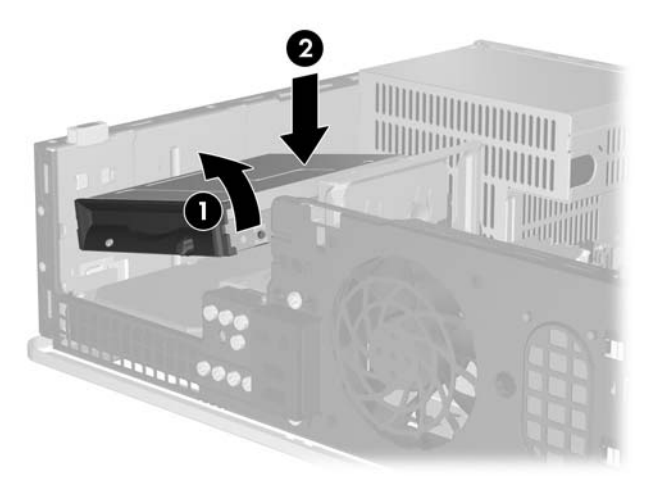

**Rysunek 2-28** Instalowanie napędu dyskietek

**5.** Wsuń dysk do oporu w dół (1), a następnie naprzód (2), aż zaskoczy w odpowiednim miejscu.

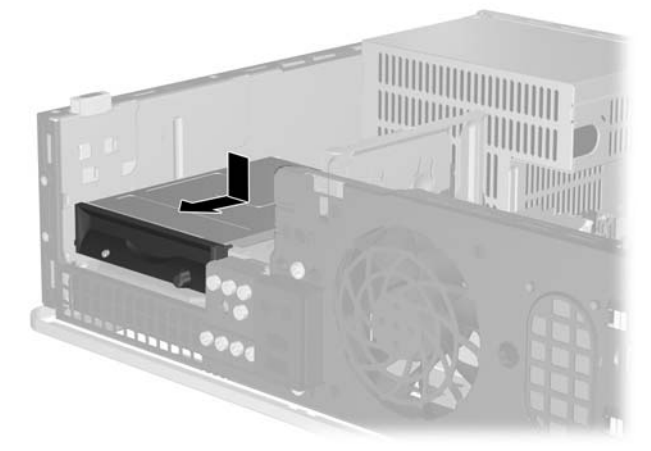

**Rysunek 2-29** Instalowanie napędu dyskietek

**6.** Podłącz kabel transferu danych (1) i kabel zasilający (2) do złączy z tyłu dysku twardego. Podłącz drugi koniec kabla transferu danych do złącza na płycie głównej, oznaczonego jako FLOPPY P10.

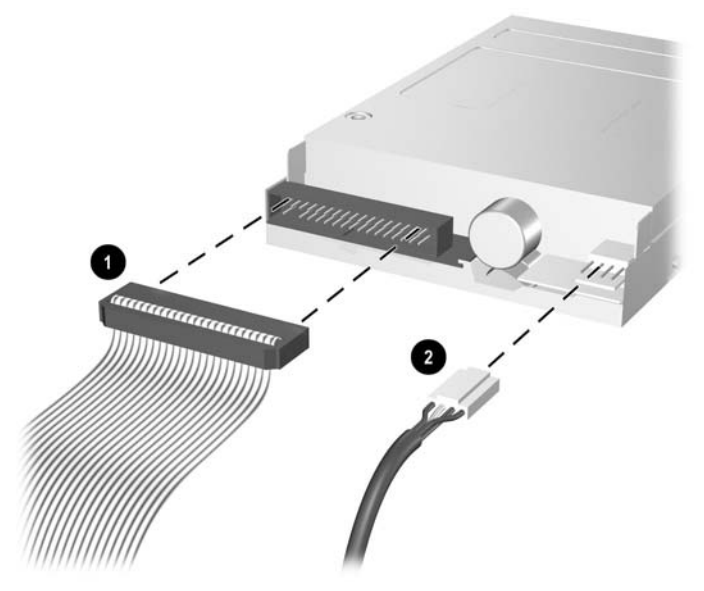

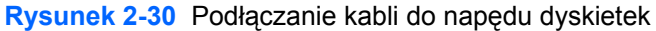

- **Uwaga** Instalując drugi dysk twardy w 3,5-calowej zewnętrznej wnęce dysku, należy podłączyć kabel zasilający i kabel transferu danych do złączy z tyłu napędu, a drugi koniec kabla transferu danych do kolejnego dostępnego (niezajętego) złącza SATA znajdującego się na płycie głównej, zgodnie z kolejnością oznaczeń złączy: SATA0, SATA1, SATA5, SATA4. Upewnij się, że zaślepka jest zainstalowana w pokrywie przedniej i zakrywa otwór 3,5-calowej zewnętrznej wnęki dysku.
- **7.** Włóż napęd optyczny.
- **8.** Załóż panel dostępu komputera.
- **9.** Umieść komputer z powrotem na podstawie, jeśli wcześniej był na niej umieszczony.
- **10.** Podłącz ponownie kabel zasilający i urządzenia zewnętrzne, a następnie włącz komputer.
- **11.** Włącz urządzenia zabezpieczające, które zostały wyłączone podczas zdejmowania panelu dostępu.

## <span id="page-43-0"></span>**Wyjmowanie i wkładanie podstawowego, wewnętrznego, 3,5-calowego dysku twardego SATA**

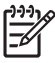

**Uwaga** System nie obsługuje dysków twardych Parallel ATA (PATA).

Przed wyjęciem starego dysku twardego należy utworzyć kopie zapasowe zgromadzonych na nim danych, aby możliwe było ich przeniesienie na nowy dysk. Ponadto, jeżeli wymieniany jest główny dysk twardy, należy upewnić się, czy jest dostępny zestaw dysków CD *Restore Plus!* utworzony podczas początkowego konfigurowania systemu, aby można było odtworzyć system operacyjny, sterowniki programowe i/lub wszelkie aplikacje, które były zainstalowane fabrycznie na komputerze. Jeśli ten zestaw dysków nie został przygotowany, to należy utworzyć go teraz. Więcej informacji znajduje się w podręczniku *HP Backup and Recovery Manager User Guide (Podręcznik użytkownika programu HP Backup and Recovery)* dostępnym w menu **Start** systemu Windows. Dla wygody warto wydrukować ten podręcznik.

Fabrycznie zainstalowany 3,5-calowy dysk twardy jest umieszczony pod dyskami zewnętrznymi. Aby wyjąć i włożyć dysk twardy:

- **1.** Usuń/odłącz urządzenia zabezpieczające, uniemożliwiające otwieranie obudowy komputera.
- **2.** Usuń z komputera wszystkie wymienne nośniki, takie jak dyskietki i dyski kompaktowe.
- **3.** Wyłącz prawidłowo komputer (z poziomu systemu operacyjnego), a następnie wyłącz wszystkie podłączone do niego urządzenia zewnętrzne.
- **4.** Odłącz kabel zasilający od gniazda sieci elektrycznej i odłącz wszystkie urządzenia zewnętrzne.

**OSTROŻNIE** Niezależnie od tego, czy komputer jest włączony czy nie, jeśli jest on podłączony do sprawnego gniazda sieci elektrycznej, to napięcie jest dostarczane do płyty głównej. Aby zapobiec uszkodzeniu wewnętrznych elementów komputera, należy odłączyć kabel zasilający.

- **5.** Jeśli komputer jest umieszczony na podstawie, usuń ją i połóż komputer.
- **6.** Zdejmij panel dostępu komputera.
- **7.** Odłącz kabel zasilający i transferu danych od złączy z tyłu napędu optycznego.

**8.** Wciśnij dźwigienkę znajdującą się z lewej strony napędu optycznego (1), wysuwaj napęd do momentu jego zatrzymania, unieś go w górę i wyjmij z wnęki dysku (2).

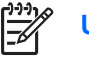

**Uwaga** Podczas wyjmowania dysku trzymaj jego przednią i tylną część.

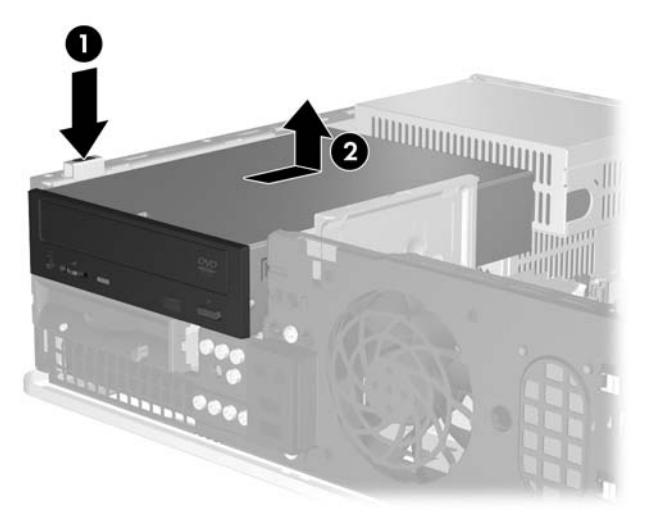

**Rysunek 2-31** Wyjmowanie napędu optycznego

- **9.** Odłącz kabel zasilający i transferu danych od złączy z tyłu napędu dyskietek.
- **10.** Wciśnij dźwigienkę znajdującą się z lewej strony napędu dyskietek (1), wysuwaj napęd do momentu jego zatrzymania, unieś go w górę i wyjmij z wnęki dysku (2).

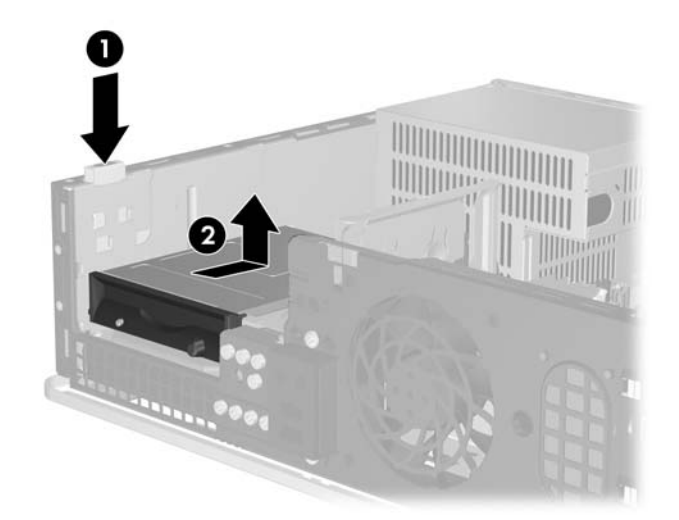

**Rysunek 2-32** Odblokowywanie napędu dyskietek

**11.** Przechyl napęd dyskietek delikatnie lewą stroną w dół (1), tak aby górne brzegi wkrętów prowadzących nie zostały zatrzaśnięte w metalowej ramie. Następnie wyciągnij napęd z wnęki dysku (2).

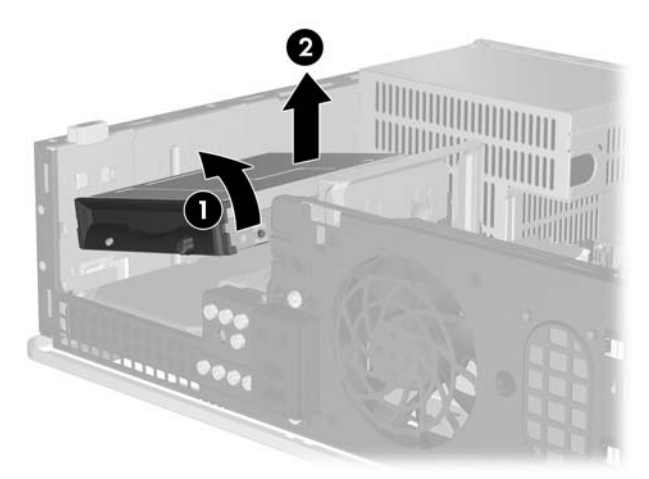

**Rysunek 2-33** Wyjmowanie napędu dyskietek

**12.** Odłącz kabel zasilający (1) i kabel transferu danych (2) od złączy z tyłu dysku twardego.

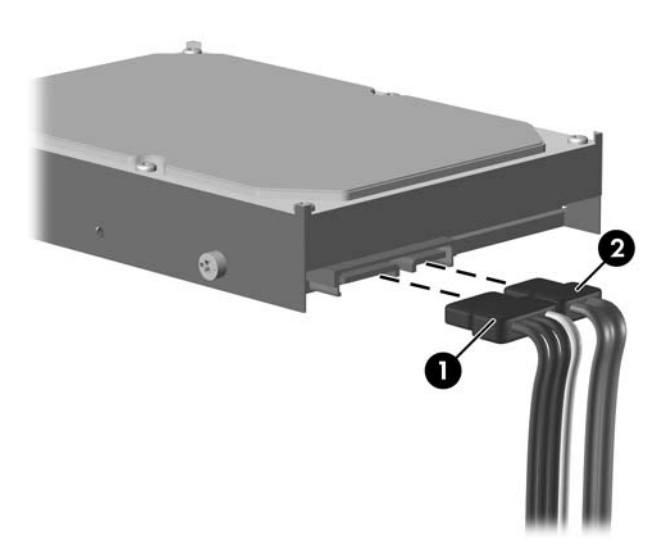

**Rysunek 2-34** Odłączanie kabla zasilającego i kabla transferu danych od dysku twardego

**OSTROŻNIE** Nigdy nie należy zginać ani skręcać kabla transferu danych SATA w taki sposób, że średnica po ściśnięciu wynosi mniej niż 30 mm (1,18 cala). Mocne skręcenie może spowodować przerwanie strun wewnętrznych.

**13.** Wciśnij dźwigienkę znajdującą się z lewej strony dysku twardego (1), wysuwaj napęd do momentu jego zatrzymania i unieś go pionowo w górę (2).

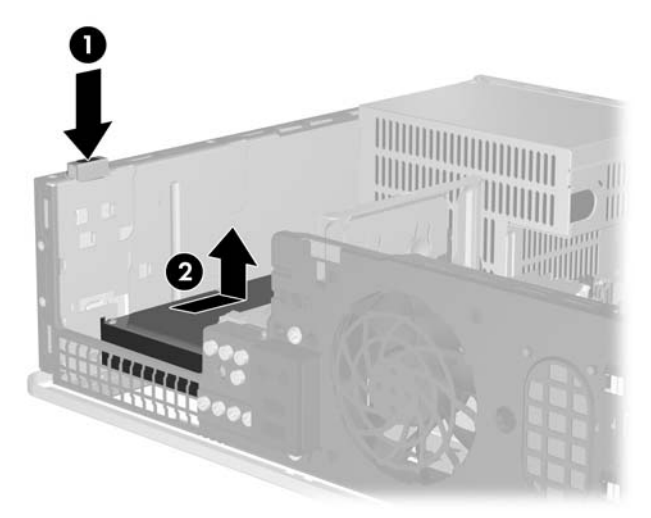

**Rysunek 2-35** Odblokowywanie dysku twardego

**14.** Przechyl dysk twardy delikatnie lewą stroną w dół (1), tak aby górne brzegi wkrętów prowadzących nie zostały zatrzaśnięte w metalowej ramie. Następnie wyciągnij napęd z wnęki dysku (2).

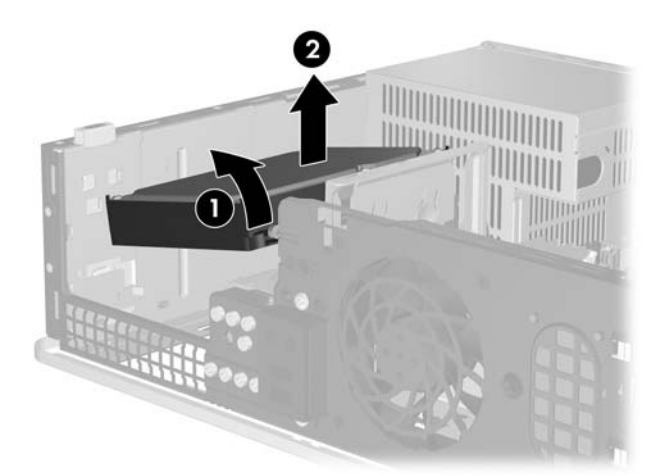

**Rysunek 2-36** Wyjmowanie dysku twardego

**15.** Aby zainstalować dysk twardy, wykonaj powyższe czynności w odwrotnej kolejności.

<span id="page-47-0"></span>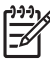

**Uwaga** Jeżeli system jest wyposażony w tylko jeden dysk twardy SATA, kabel transferu danych należy podłączyć do ciemnoniebieskiego złącza na płycie głównej oznaczonego jako SATA0, aby uniknąć problemów z wydajnością dysku twardego. Jeśli dodajesz drugi dysk twardy, to drugi koniec kabla transferu danych należy podłączyć do kolejnego dostępnego (niezajętego) złącza SATA w następującej kolejności: SATA0, SATA1, SATA5, SATA4.

Wymieniając dysk twardy, należy wymontować ze starego dysku cztery wkręty i zamontować je na nowym dysku. Do wyjęcia i ponownego zainstalowania wkrętów prowadzących potrzebny będzie śrubokręt Torx T-15. Dodatkowe cztery standardowe wkręty prowadzące 6-32 znajdują się w przedniej części podstawy montażowej komputera, pod przednią pokrywą. Standardowe wkręty prowadzące 6-32 są srebrne.

Jeżeli wymieniony został główny dysk twardy, należy użyć zestawu dysków CD *Restore Plus!* utworzonego podczas początkowego konfigurowania systemu, aby można było odtworzyć system operacyjny, sterowniki programowe i/lub wszelkie aplikacje, które były zainstalowane fabrycznie na komputerze. Po ukończeniu procesu przywracania należy zainstalować ponownie pliki osobiste, których kopie zapasowe utworzono przed wymianą dysku twardego.

<span id="page-48-0"></span>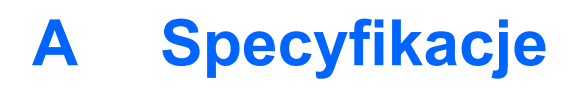

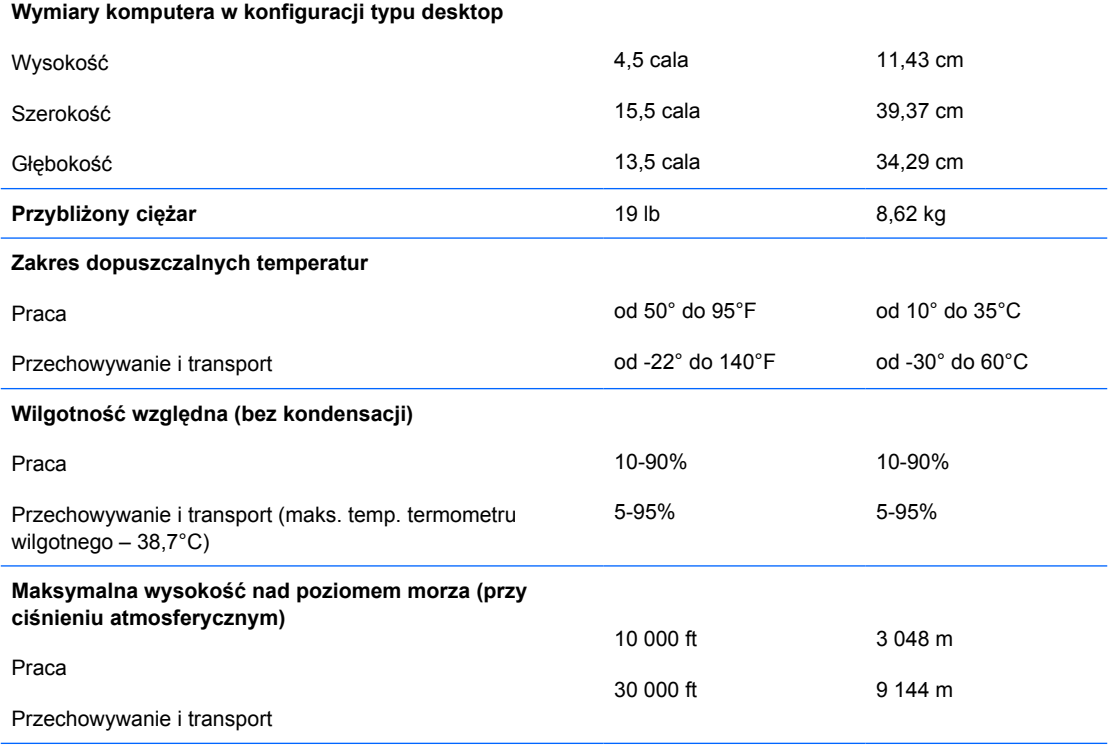

**Uwaga** Wartość znamionowa temperatury pracy jest obniżana o 1,0°C na każde 300 m (1 000 stóp) do wysokości 3 000 m (10 000 stóp) nad poziomem morza (bez długotrwałego oddziaływania promieni słonecznych). Maksymalna szybkość zmiany temperatury wynosi 10°C/h. Górny limit może zostać ograniczony przez rodzaj i liczbę zainstalowanych urządzeń dodatkowych.

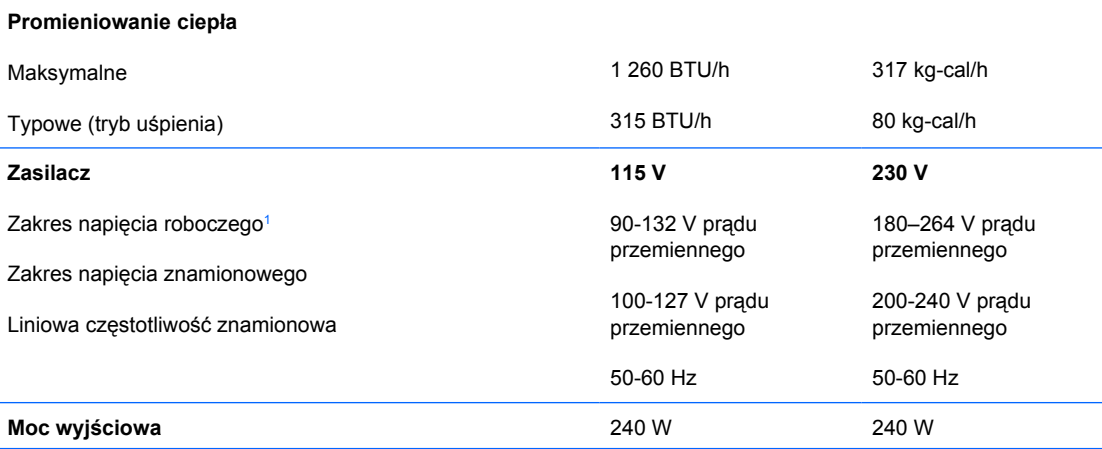

PLWW the contract of the contract of the contract of the contract of the contract of the contract of the contract of the contract of the contract of the contract of the contract of the contract of the contract of the contr

 $\begin{bmatrix} \frac{1}{2} & 0 \\ 0 & 0 \\ 0 & 0 \end{bmatrix}$ 

**Wartość znamionowa prądu (maks.)**<sup>1</sup> 6 A przy 100 V prądu

przemiennego

3 A przy 200 V prądu przemiennego

<sup>1</sup> System wykorzystuje zasilacz z pasywną korekcją współczynnika mocy. Korekcja współczynnika mocy jest wykonywana tylko w trybie pracy 230 V. Dzięki temu system spełnia wymagania związane z oznaczeniem CE w krajach Unii Europejskiej. Ten zasilacz wymaga użycia przełącznika wyboru zakresu wejściowego napięcia zasilania.

# <span id="page-50-0"></span>**B Wymiana baterii**

Bateria znajdująca się w komputerze zapewnia zasilanie zegara czasu rzeczywistego. Wymieniając baterię, należy ją zastąpić baterią równoważną do tej pierwotnie zainstalowanej w komputerze. Komputer jest wyposażony w pastylkową baterię litową o napięciu 3 V.

**OSTRZEŻENIE!** W komputerze zastosowano wewnętrzną baterię litową z dwutlenkiem manganu. W przypadku nieprawidłowego obchodzenia się z baterią istnieje ryzyko pożaru lub poparzenia substancją chemiczną. Ze względu na ryzyko zranienia należy pamiętać o następujących zaleceniach:

Nie wolno ponownie ładować baterii.

Nie należy poddawać baterii działaniu temperatur wyższych niż 60°C.

Baterii nie wolno rozbierać, zgniatać, przekłuwać, zwierać jej zewnętrznych kontaktów, wrzucać do wody ani ognia.

Baterię należy wymieniać tylko na baterię firmy HP odpowiednią dla tego produktu.

**OSTROŻNIE** Przed przystąpieniem do wymiany baterii należy pamiętać o wykonaniu kopii zapasowej ustawień pamięci CMOS. Wyjęcie baterii z komputera powoduje wyzerowanie ustawień pamięci CMOS. Informacje o tworzeniu kopii zapasowej ustawień pamięci CMOS znajdują się w *Podręczniku do programu Computer Setup (F10)* na dysku CD *Dokumentacja i diagnostyka*.

Wyładowania elektrostatyczne mogą uszkodzić elektroniczne elementy komputera lub jego urządzenia dodatkowe. Przed przystąpieniem do wykonywania opisanych poniżej czynności należy pozbyć się nagromadzonych ładunków elektrostatycznych, dotykając uziemionego metalowego przedmiotu.

**Uwaga** Okres eksploatacji baterii można wydłużyć, podłączając komputer do sprawnego gniazda sieci elektrycznej. Zainstalowana w komputerze bateria litowa NIE jest używana, gdy komputer jest podłączony do źródła prądu przemiennego.

Firma HP zachęca klientów do recyklingu zużytego sprzętu elektronicznego, oryginalnych kaset drukarek HP oraz akumulatorów. Więcej informacji dotyczących programów recyklingu znajduje się w witrynie [http://www.hp.com/recycle.](http://www.hp.com/recycle)

- **1.** Usuń/odłącz urządzenia zabezpieczające, uniemożliwiające otwieranie obudowy komputera.
- **2.** Usuń z komputera wszystkie wymienne nośniki, takie jak dyskietki i dyski kompaktowe.
- **3.** Wyłącz prawidłowo komputer (z poziomu systemu operacyjnego), a następnie wyłącz wszystkie podłączone do niego urządzenia zewnętrzne.

**4.** Odłącz kabel zasilający od gniazda sieci elektrycznej i odłącz wszystkie urządzenia zewnętrzne.

**OSTROŻNIE** Niezależnie od tego, czy komputer jest włączony czy nie, jeśli jest on podłączony do sprawnego gniazda sieci elektrycznej, to napięcie jest dostarczane do płyty głównej. Aby zapobiec uszkodzeniu wewnętrznych elementów komputera, należy odłączyć kabel zasilający.

- **5.** Jeśli komputer jest umieszczony na podstawie, usuń ją i połóż komputer.
- **6.** Zdejmij panel dostępu komputera.
- **7.** Odszukaj baterię i jej uchwyt na płycie głównej.

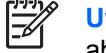

**Uwaga** W niektórych modelach konieczne może być wyjęcie elementu wewnętrznego, aby uzyskać dostęp do baterii.

**8.** W zależności od typu uchwytu baterii na płycie głównej wykonaj poniższe czynności w celu wymiany baterii.

**Typ 1**

**a.** Wyjmij baterię z uchwytu.

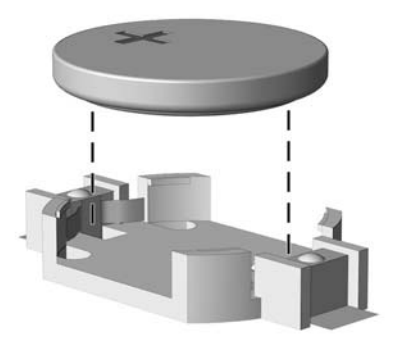

**Rysunek B-1** Wyjmowanie baterii pastylkowej (typ 1)

**b.** Wsuń nową baterię do uchwytu, biegunem dodatnim skierowanym w górę. Uchwyt automatycznie zamocuje baterię w prawidłowej pozycji.

#### **Typ 2**

**a.** Aby zwolnić baterię z uchwytu, ściśnij metalowy zacisk wystający nad krawędzią baterii. Kiedy bateria wysunie się ku górze, wyjmij ją (1).

**b.** Aby zainstalować nową baterię, wsuń jej brzeg pod krawędź uchwytu, biegunem dodatnim skierowanym w górę. Naciśnij drugi brzeg baterii. Metalowy zacisk powinien wyskoczyć ponad brzeg baterii (2).

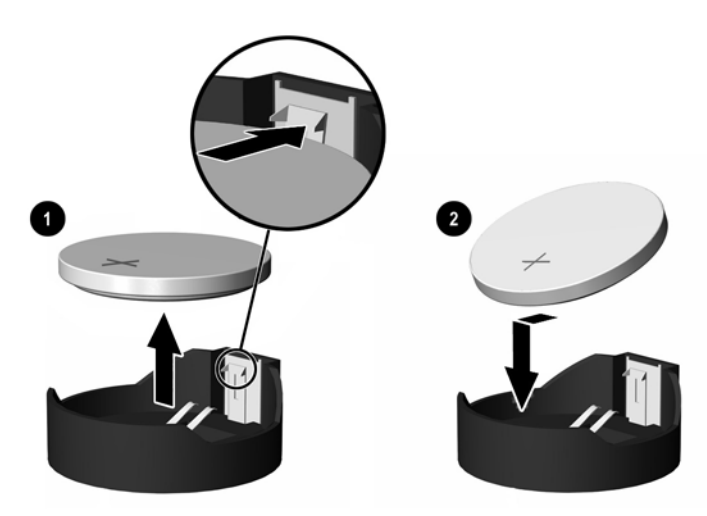

**Rysunek B-2** Wyjmowanie i wkładanie baterii pastylkowej (typ 2)

### **Typ 3**

- **a.** Odciągnij zacisk (1) utrzymujący baterię na miejscu, a następnie wyjmij baterię (2).
- **b.** Włóż nową baterię i ustaw zacisk z powrotem na miejscu.

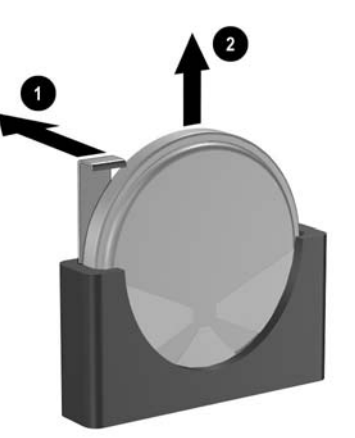

**Rysunek B-3** Wyjmowanie baterii pastylkowej (typ 3)

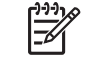

**Uwaga** Po włożeniu baterii należy wykonać poniższe czynności w celu ukończenia procedury wymiany.

- **9.** Załóż panel dostępu komputera.
- **10.** Umieść komputer z powrotem na podstawie, jeśli wcześniej był na niej umieszczony.
- **11.** Podłącz kabel zasilający do gniazda sieci elektrycznej i włącz komputer.
- **12.** Za pomocą programu Computer Setup ustaw ponownie datę i godzinę, hasła oraz inne wartości ustawień systemu. Więcej informacji na ten temat znajduje się w *Podręczniku do programu Computer Setup (F10)* na dysku CD *Dokumentacja i diagnostyka*.
- **13.** Włącz urządzenia zabezpieczające, które zostały wyłączone podczas zdejmowania panelu dostępu.

# <span id="page-54-0"></span>**C Zewnętrzne urządzenia zabezpieczające**

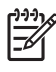

**Uwaga** Więcej informacji na temat funkcji zabezpieczeń danych znajduje się w *Podręczniku do programu Computer Setup (F10)* oraz w *Podręczniku zarządzania komputerami typu desktop* na dysku CD *Dokumentacja i diagnostyka* oraz w *Podręczniku oprogramowania HP ProtectTools Security Manager* (tylko wybrane modele) w witrynie <http://www.hp.com>.

# **Instalowanie blokady zabezpieczającej**

Blokady przedstawione poniżej i na następnej stronie służą do zabezpieczania komputera.

## **Blokada kablowa**

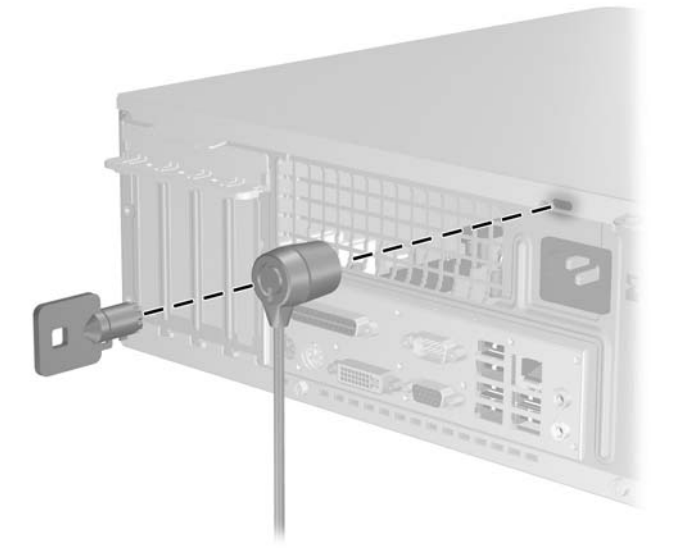

**Rysunek C-1** Instalowanie blokady kablowej

<span id="page-55-0"></span>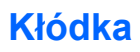

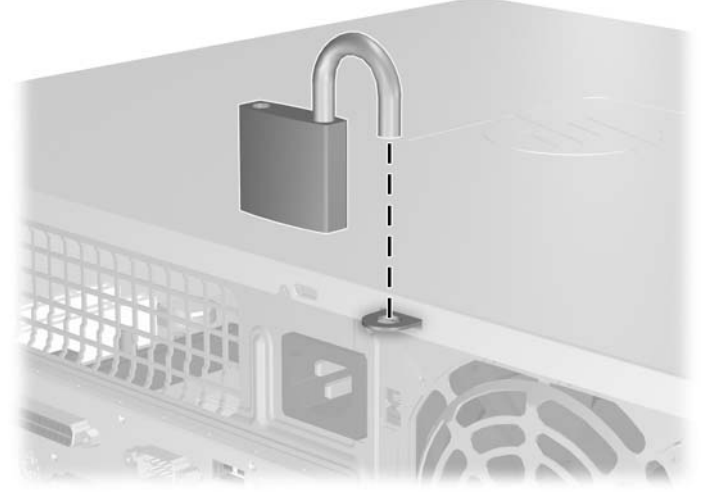

**Rysunek C-2** Instalowanie kłódki

# <span id="page-56-0"></span>**D Wyładowania elektrostatyczne**

Ładunki elektrostatyczne znajdujące się na ciele człowieka lub innym przewodniku mogą doprowadzić do uszkodzenia płyty głównej lub innych czułych elementów i urządzeń. Może to spowodować ograniczenie trwałości urządzenia.

## **Zapobieganie wyładowaniom elektrostatycznym**

Aby zapobiec uszkodzeniom spowodowanym wyładowaniami elektrostatycznymi, należy przestrzegać następujących zaleceń:

- Aby uniknąć bezpośredniego kontaktu urządzeń ze skórą, należy je przechowywać i transportować w specjalnych opakowaniach antystatycznych.
- Elementy czułe na wyładowania należy przechowywać w opakowaniach aż do momentu zainstalowania ich w stacjach roboczych zabezpieczonych przed wyładowaniami elektrostatycznymi.
- Przed wyjęciem urządzenia z opakowania należy je umieścić na uziemionej powierzchni.
- Należy unikać dotykania bolców, przewodów lub układów.
- Przed dotknięciem elementów lub układów czułych na wyładowania trzeba zawsze pamiętać o właściwym uziemieniu.

## **Metody uziemiania**

Istnieje kilka sposobów uziemiania. Należy skorzystać z jednej z nich przed dotknięciem lub przystąpieniem do instalowania elementów czułych na wyładowania.

- Na nadgarstek należy zakładać opaskę uziemiającą połączoną przewodem uziemiającym z podstawą montażową komputera lub samą stacją roboczą. Opaski takie to elastyczne opaski uziemiające, posiadające opór minimum 1 megaoma +/- 10 procent. Prawidłowe uziemienie zapewnia opaska przylegająca do skóry.
- Podczas pracy wykonywanej na stojąco należy stosować opaski na stopy, palce u nóg lub buty. Stojąc na przewodzącej podłodze lub macie rozpraszającej, należy stosować opaski na obie stopy.
- Należy używać przewodzących narzędzi serwisowych.
- Należy używać przenośnego zestawu serwisowego wyposażonego w składaną matę rozpraszającą ładunki elektrostatyczne.

Zalecany sprzęt do uziemienia można nabyć u autoryzowanego dystrybutora, sprzedawcy lub serwisanta produktów firmy HP.

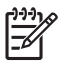

**Uwaga** Więcej informacji o wyładowaniach elektrostatycznych można uzyskać u autoryzowanego dystrybutora, sprzedawcy lub serwisanta produktów firmy HP.

# <span id="page-58-0"></span>**E Zalecenia dotyczące pracy komputera, rutynowa pielęgnacja i przygotowywanie komputera do transportu**

## **Zalecenia dotyczące pracy komputera i rutynowa pielęgnacja**

Przy konfigurowaniu komputera i monitora oraz ich obsłudze należy przestrzegać poniższych zaleceń:

- Komputer należy chronić przed wilgocią, bezpośrednim oddziaływaniem światła słonecznego oraz nadmiernie wysokimi lub nadmiernie niskimi temperaturami.
- Komputer należy umieścić na stabilnej i płaskiej powierzchni. Ze wszystkich stron komputera zawierających otwory wentylacyjne oraz nad monitorem należy pozostawić co najmniej 10,2 cm wolnej przestrzeni, aby umożliwić swobodny przepływ powietrza.
- Nie wolno w żaden sposób blokować otworów wentylacyjnych ani otworów wlotowych, gdyż utrudni to swobodny przepływ powietrza. Nie należy ustawiać klawiatury z opuszczonymi stopkami bezpośrednio przed komputerem, ponieważ to również ogranicza przepływ powietrza.
- Nie wolno korzystać z komputera przy zdjętej pokrywie lub panelu bocznym.
- Nie należy ustawiać komputerów jeden na drugim ani ustawiać ich tak blisko siebie, że mogłyby oddziaływać na siebie wzajemnie powietrzem obiegowym lub podgrzanym.
- Jeżeli komputer będzie używany w osobnej obudowie, należy zapewnić obudowie wentylację wlotową i wylotową. Nadal też mają zastosowanie wszystkie powyższe zalecenia dotyczące pracy komputera.
- Komputer i klawiaturę należy chronić przed kontaktem z płynami.
- Nie wolno zasłaniać szczelin wentylacyjnych monitora żadnym materiałem.
- Należy zainstalować lub uaktywnić funkcje zarządzania energią dostępne w systemie operacyjnym lub inne oprogramowanie, w tym stany uśpienia.
- Przed przystąpieniem do wykonywania wymienionych niżej czynności należy zawsze wyłączyć komputer.
	- Obudowę komputera należy czyścić za pomocą miękkiej i wilgotnej tkaniny. Używanie środków czyszczących może zniszczyć powierzchnię lub spowodować jej odbarwienie.
	- Od czasu do czasu należy przeczyścić otwory wentylacyjne ze wszystkich stron komputera. Niektóre rodzaje włókien, kurz i inne ciała obce mogą zablokować szczeliny wentylacyjne i ograniczyć przepływ powietrza.

## <span id="page-60-0"></span>**Środki ostrożności przy obchodzeniu się z napędem optycznym**

Podczas obsługi lub czyszczenia napędu optycznego należy przestrzegać poniższych zaleceń.

## **Obsługa**

- Nie wolno przesuwać napędu podczas pracy. Może to spowodować błędy odczytu danych.
- Należy unikać poddawania napędu nagłym zmianom temperatur, gdyż może to powodować uszkodzenia wewnątrz urządzenia. Jeżeli napęd jest włączony, a temperatura nagle ulegnie gwałtownej zmianie, należy odczekać przynajmniej godzinę, a następnie wyłączyć zasilanie. Po natychmiastowym przystąpieniu do używania napędu mogą się pojawić problemy z odczytywaniem danych.
- Należy unikać umieszczania napędu w miejscu, gdzie będzie on narażony na dużą wilgotność, skrajne temperatury, drgania mechaniczne lub bezpośrednie działanie światła słonecznego.

## **Czyszczenie**

- Panel przedni oraz elementy sterujące należy czyścić miękką ściereczką suchą lub zwilżoną w roztworze łagodnego detergentu. Nie wolno bezpośrednio spryskiwać urządzenia żadnymi środkami czyszczącymi.
- Nie wolno czyścić urządzenia rozpuszczalnikami (na przykład alkoholem lub benzenem), ponieważ substancje te mogą uszkodzić powierzchnię.

## **Środki bezpieczeństwa**

Jeżeli do napędu przedostanie się jakiś obiekt lub płyn, należy niezwłocznie odłączyć komputer od zasilania i dostarczyć go do autoryzowanego punktu serwisowego firmy HP.

## **Przygotowanie do transportu**

Przygotowując komputer do transportu, należy postępować zgodnie z poniższymi wskazówkami:

**1.** Utwórz kopie zapasowe danych znajdujących się na dysku twardym. W tym celu użyj dysków PD, taśm, dysków CD lub dyskietek. Zadbaj o to, aby nośniki zawierające kopie zapasowe nie były w czasie przechowywania lub transportu poddawane działaniu impulsów elektrycznych ani magnetycznych.

**Uwaga** Dysk twardy jest blokowany automatycznie po wyłączeniu zasilania komputera.

- **2.** Usuń wszystkie nośniki wymienne i umieść je w osobnym miejscu.
- **3.** Włóż pustą dyskietkę do napędu dyskietek, aby zabezpieczyć go na czas transportu. Nie używaj dyskietki, na której są już zapisane lub będą zapisywane dane.
- **4.** Wyłącz komputer i podłączone do niego urządzenia zewnętrzne.
- **5.** Wyjmij wtyczkę kabla zasilającego z gniazda sieci elektrycznej, a następnie z komputera.
- **6.** Odłącz elementy komputera i urządzenia zewnętrzne od źródła zasilania, a następnie od komputera.

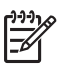

**Uwaga** Przed transportem komputera sprawdź, czy wszystkie karty są właściwie osadzone i zamocowane w gniazdach na płycie głównej.

**7.** Zapakuj elementy komputera i urządzenia zewnętrzne do ich oryginalnych lub podobnych opakowań, z odpowiednią ilością materiału tłumiącego, zabezpieczającego je podczas podróży.

# <span id="page-62-0"></span>**Indeks**

## **B**

blokady blokada kablowa [49](#page-54-0) kłódka [50](#page-55-0)

## **D**

dane techniczne komputer [43](#page-48-0) pamięć [15](#page-20-0) dysk twardy instalowanie [38](#page-43-0) instalowanie drugiego [35](#page-40-0) przywracanie oprogramowania [42](#page-47-0) wyjmowanie [38](#page-43-0)

## **I**

instalowanie bateria [45](#page-50-0) blokady zabezpieczające [49](#page-54-0) dysk twardy [38](#page-43-0) kable napędów [27](#page-32-0) karta rozszerzeń [20](#page-25-0) napęd dyskietek [35](#page-40-0) napęd optyczny [30](#page-35-0) pamięć [15](#page-20-0) przywracanie oprogramowania [42](#page-47-0) wkręty prowadzące [27](#page-32-0)

## **K**

karta ADD2/SDVO [20](#page-25-0) Karta ADD2/SDVO [23](#page-28-0) karta PCI [20,](#page-25-0) [23](#page-28-0) karta PCI Express [20](#page-25-0) karta rozszerzeń instalowanie [20](#page-25-0) położenie gniazd [20](#page-25-0) wyjmowanie [20](#page-25-0)

klawiatura elementy [4](#page-9-0) złącze [3](#page-8-0) klawisz z logo systemu Windows [5](#page-10-0) konfiguracja tower [8](#page-13-0)

### **M**

Moduły DIMM. *Patrz* pamięć mysz funkcje specjalne [6](#page-11-0) złącze [3](#page-8-0)

## **N**

napęd dyskietek instalowanie [35](#page-40-0) wyjmowanie [33](#page-38-0) napęd optyczny czyszczenie [55](#page-60-0) definicja [2](#page-7-0) instalowanie [30](#page-35-0) środki ostrożności [55](#page-60-0) wyjmowanie [29](#page-34-0) napędy instalowanie [27](#page-32-0) podłączanie kabli [27](#page-32-0) położenie [26](#page-31-0)

## **O**

osłona gniazda rozszerzeń wyjmowanie [22](#page-27-0) zakładanie [24](#page-29-0) otwieranie panelu dostępu [49](#page-54-0)

## **P**

pamięć dane techniczne [15](#page-20-0) instalowanie [15](#page-20-0) wypełnianie gniazd [16](#page-21-0) panel dostępu wyjmowanie [10](#page-15-0) zakładanie [11](#page-16-0) zamykanie i otwieranie [49](#page-54-0) panel przedni, elementy [2](#page-7-0) panel tylny, elementy [3](#page-8-0) podłączanie kabli do napędu [27](#page-32-0) pokrywa przednia wyjmowanie [12](#page-17-0) wyjmowanie zaślepek [13](#page-18-0) zakładanie [14](#page-19-0) położenie identyfikatora produktu [6](#page-11-0) położenie numeru seryjnego [6](#page-11-0) przygotowanie do transportu [55](#page-60-0)

## **T**

tworzenie kopii zapasowych i odzyskiwanie [42](#page-47-0)

## **U**

USB, porty panel przedni [2](#page-7-0) panel tylny [3](#page-8-0)

## **W**

wkręty prowadzące [27](#page-32-0) wskazówki instalacyjne [7](#page-12-0) wyjmowanie bateria [45](#page-50-0) dysk twardy [38](#page-43-0) Karta ADD2/SDVO [23](#page-28-0) karta PCI [23](#page-28-0) karta rozszerzeń [20](#page-25-0) napęd dyskietek [33](#page-38-0) napęd optyczny [29](#page-34-0) osłona gniazda rozszerzeń [22](#page-27-0) panel dostępu [10](#page-15-0) pokrywa przednia [12](#page-17-0) zaślepki napędów [13](#page-18-0)

wyładowania elektrostatyczne, zapobieganie uszkodzeniom [51](#page-56-0) wymiana baterii [45](#page-50-0)

#### **Z**

zabezpieczenia blokada kablowa [49](#page-54-0) kłódka [50](#page-55-0) zalecenia dotyczące pracy komputera [53](#page-58-0) zalecenia dotyczące wentylacji [53](#page-58-0) zasilanie [43](#page-48-0) złącza audio [2](#page-7-0), [3](#page-8-0) złącze mikrofonowe [2](#page-7-0) złącze monitora [3](#page-8-0) złącze równoległe [3](#page-8-0) złącze sieciowe [3](#page-8-0) złącze słuchawkowe [2](#page-7-0) złącze szeregowe [3](#page-8-0) złącze wejściowe [3](#page-8-0) złącze wyjścia liniowego [3](#page-8-0)